## 取扱説明書 Panasonic

**Panasonic**<br>**品番TZ-MT43**□E, EU (パネル色:WH-175) 変調器RFコンバータ TZ-MT43DEB, EBUハ•ネル色:wh TZ-MT43□EB, EBU (パネル色: WH-223)

このたびは、パナソニック共聴用変調器をお求めいただきましてまことにありがとうございます。 本器を正しくご使用いただくためにこの『取扱説明書』をよくお読みくださるようお願いします。

平品と正し、こに流いたたくためにこの『状故説の書』とよくお説のくたともようお願いしよう。<br>VTR時代の到来を迎えて、自主番組及び視聴覚教育番組などを容易にテレビ共同受信システムに組み入れる<br>ことも見的とした言った聖仕型恋問題で、MTP、言しばカイ言、PS、GSチ VTR時代の到来を迎えて、自主番組及び視聴覚教育番組などを容易にテレビ共同受信システムに組み入れる<br>ことを目的としたラック取付型変調器で、VTR、テレビカメラ、BS,CSチューナ等からの、映像、音声 ことを目的としたラック取付型変調器で、VTR、テレビカメラ、BS, CSチューナ等からの、映像、音声<br>信号を指定のテレビチャンネルに変換します。

(出力V. U指定のチャンネル 2~3波) ア備入力端子付

(AC100V 50/60Hz)

# 概要

■<br>◎本器は、学校、ビル、ホテル等のテレビ共同受信システムにおいて、VTR、テレビカメラ等の映像<br>※声信号を「R恋調」、V、「U世指安のチャンネルで送出するウナ地送チャンネル増設用恋調照示力 -」<br>本器は、学校、ビル、ホテル等のテレビ共同受信システムにおいて、VTR、テレビカメラ等の映像<br>音声信号をIF変調し、V.U帯指定のチャンネルで送出する自主放送チャンネル増設用変調器です<br>-

## <del>…</del><br>◎<br>特長◎

<u>長 |</u><br>◎ テレビカメラ、 V.TRを用いて鮮明なカラー自主番組を送出します。

<mark>へ」</mark><br>◎ テレビカメラ、VTRを用いて鮮明なカラー自主番組を送出します。<br>◎ 予備入力端子を有し、別の自主放送チャンネル、VHF・UHF再送信と混合して送出できます<br>◎ 恋謂は、「F恋調古式SAWフィリタ」を授用、安宝、真性能です。 ◎ テレヒカメフ、 v.1 Kを用いて駐明なカフー自土査組を送出します<br>◎ 予備入力端子を有し、別の自主放送チャンネル、VHF・UHF再<br>◎ 変調は、IF変調方式SAWフィルターを採用、安定、高性能です ◎変調は、IF変調方式SAWフィルターを採用、安定、高性能です。<br>◎小型、軽量で卓上型、あるいはEIA規格のラックに装着して使用できます。

## ◎ ◎ 格<br>定格

外観寸法図

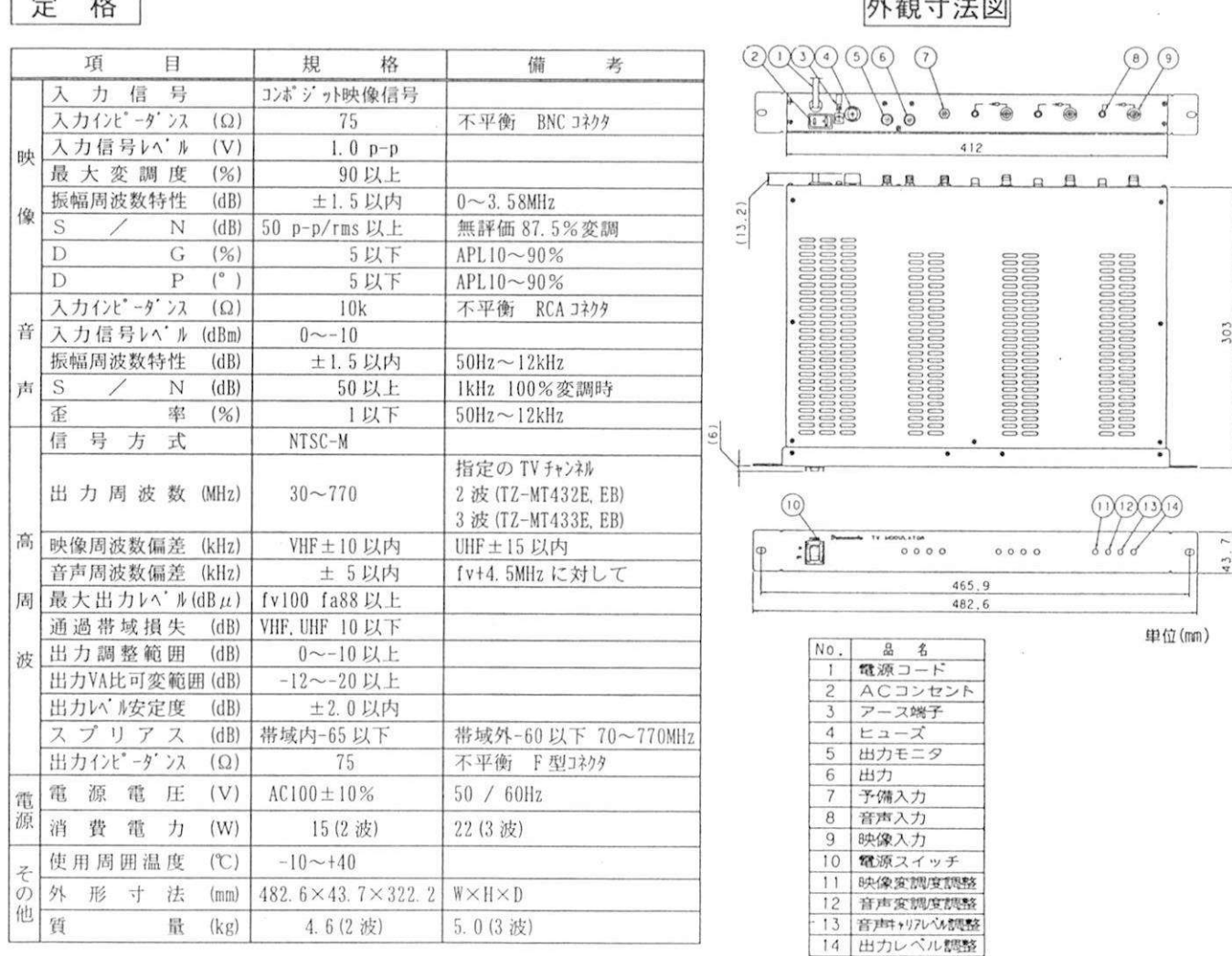

\* 本器の仕様は性能向上その他により、予告なく変更する場合があります。

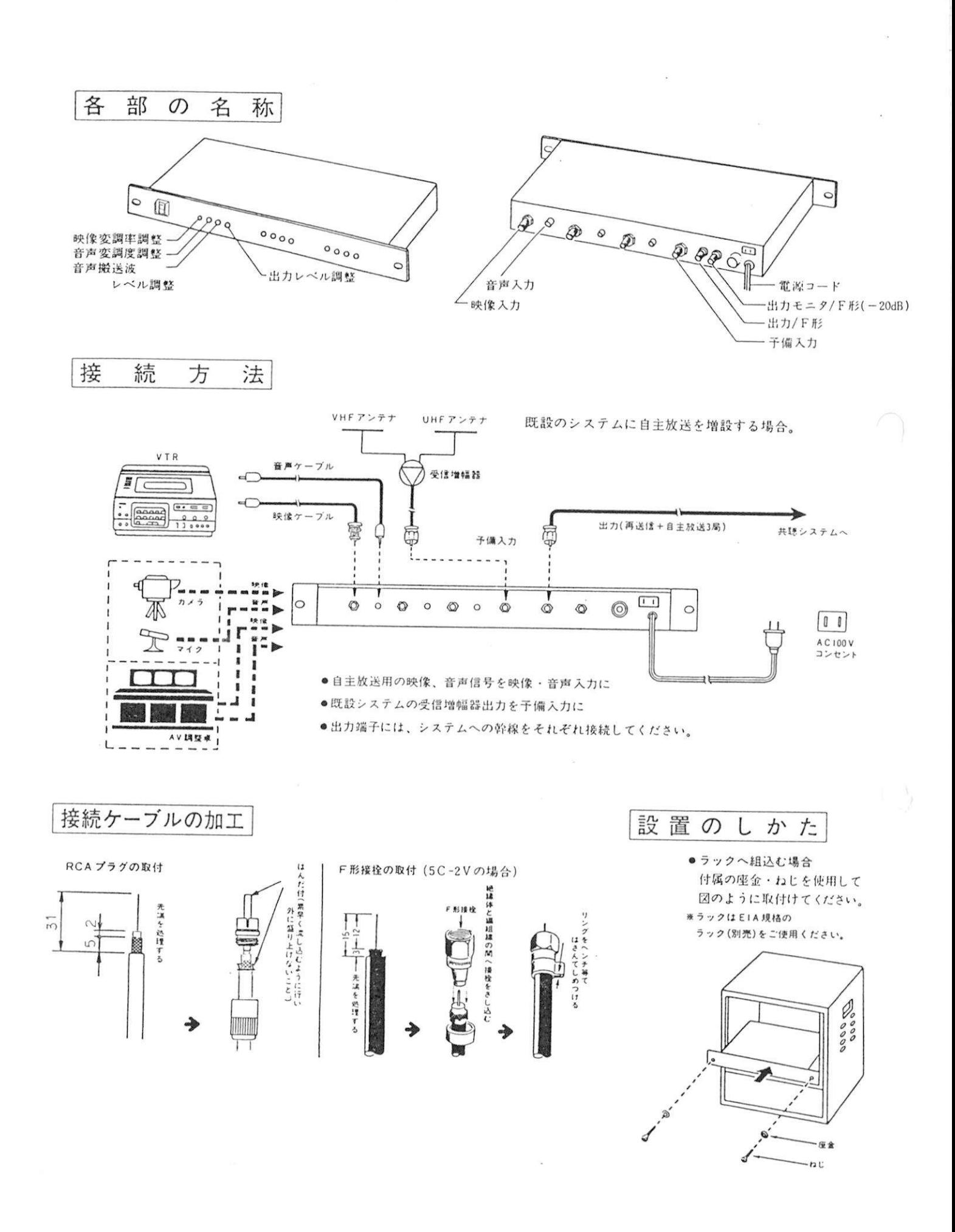

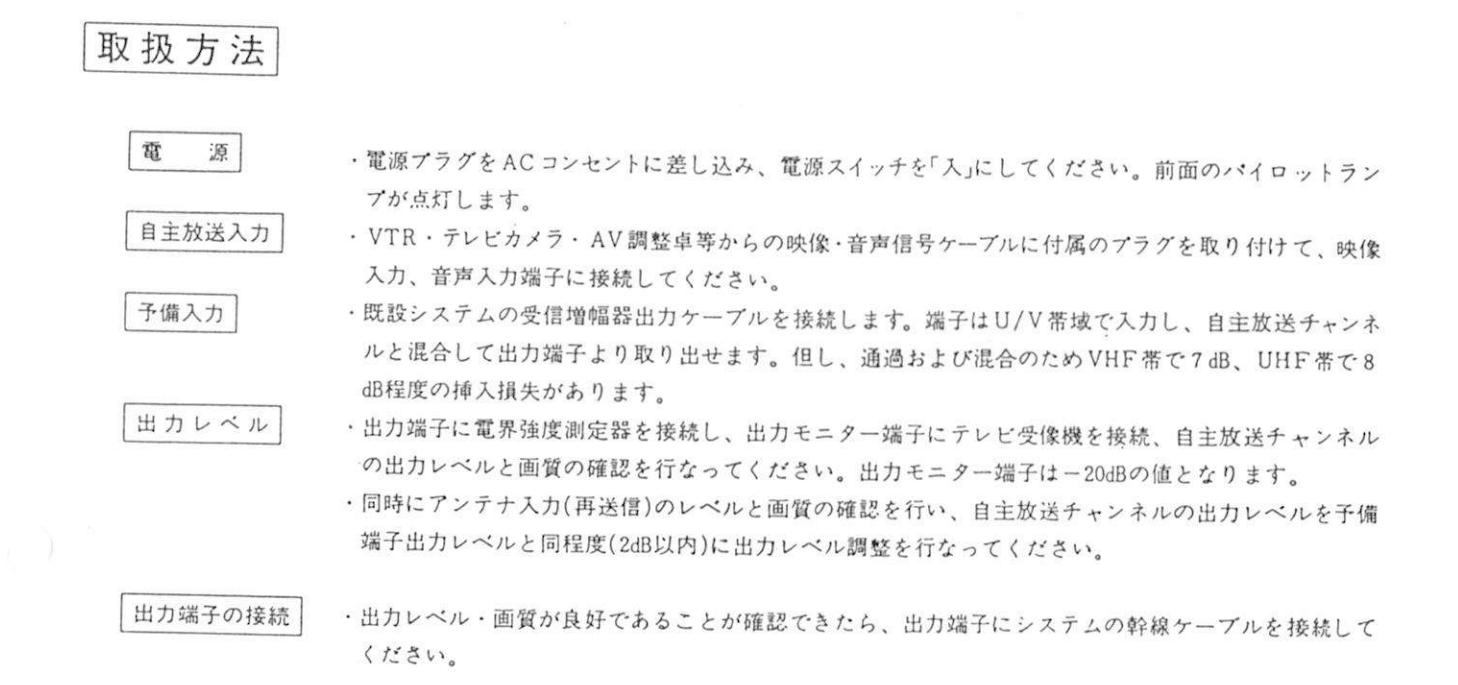

#### 各部の調整方法

- 2

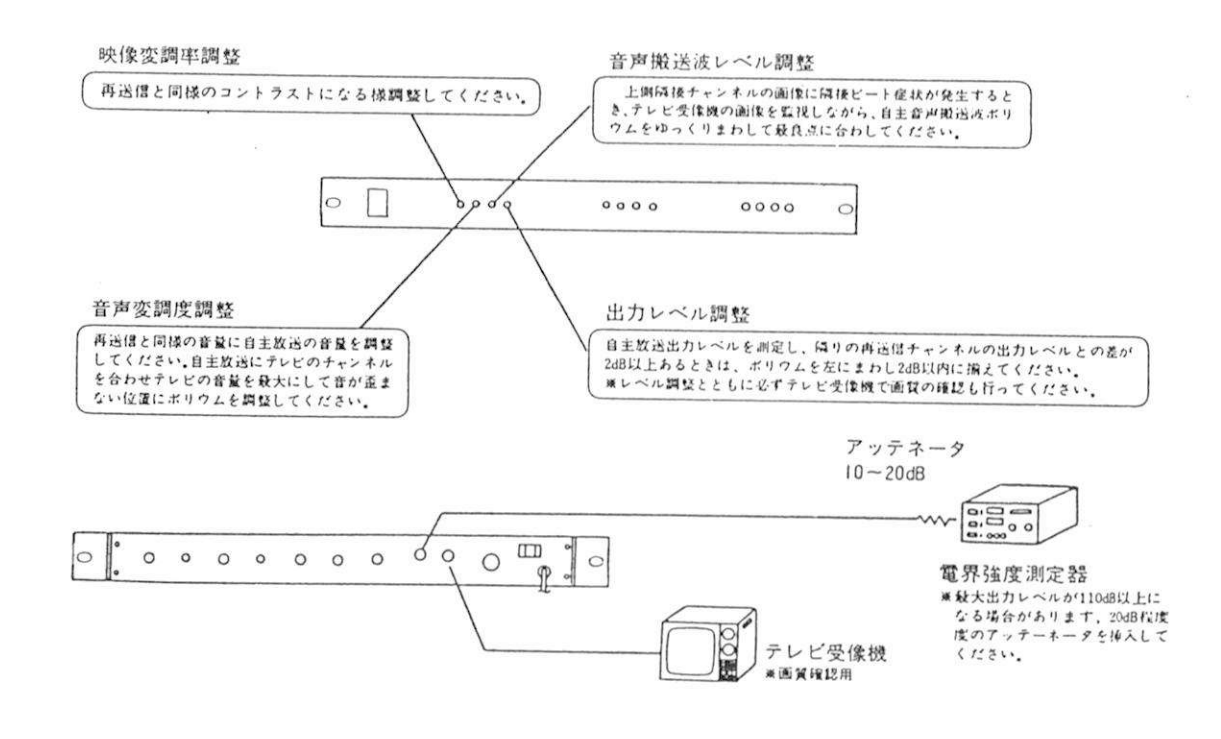

例 使 用

 $\mathbb{R}$ ai

#### 既設のシステムに自主放送 局を追加する場合

**BENK** 

**VTR** 

weeren

 $\mathbf{F}$  is in

受信增益器

再进度保育

 $\mathbf{u} \times \mathbf{v} \times \mathbf{v}$ 

VHF.UHF再送信信号は既設のシステムから入力し 自主 VHF • UHF 再送信信号は既設のシステ<br>放送チャンネルと混合して出力します

放送チャンネルと混合して出力します。<br>共聴システム端末のテレビのチャンネルにて選択して既設 共聴システム端末のテレビのチャンネルにて選択して既設<br>の再送信チャンネルと追加した自主放送チャンネルを視聴 の再送信チャンネルと追加した自主放送チャンネルを視聴<br>します。

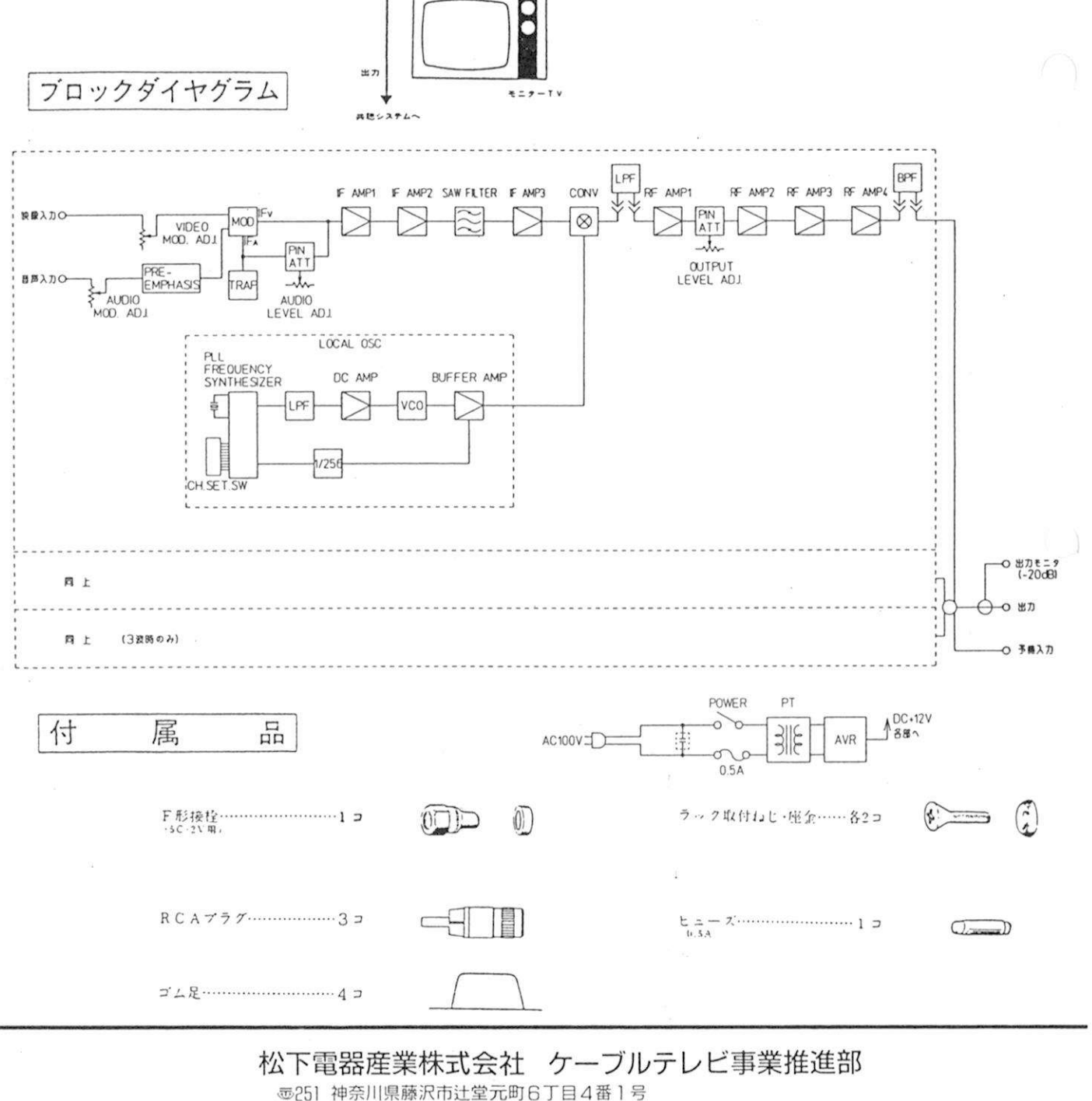

(0466) 34-3111

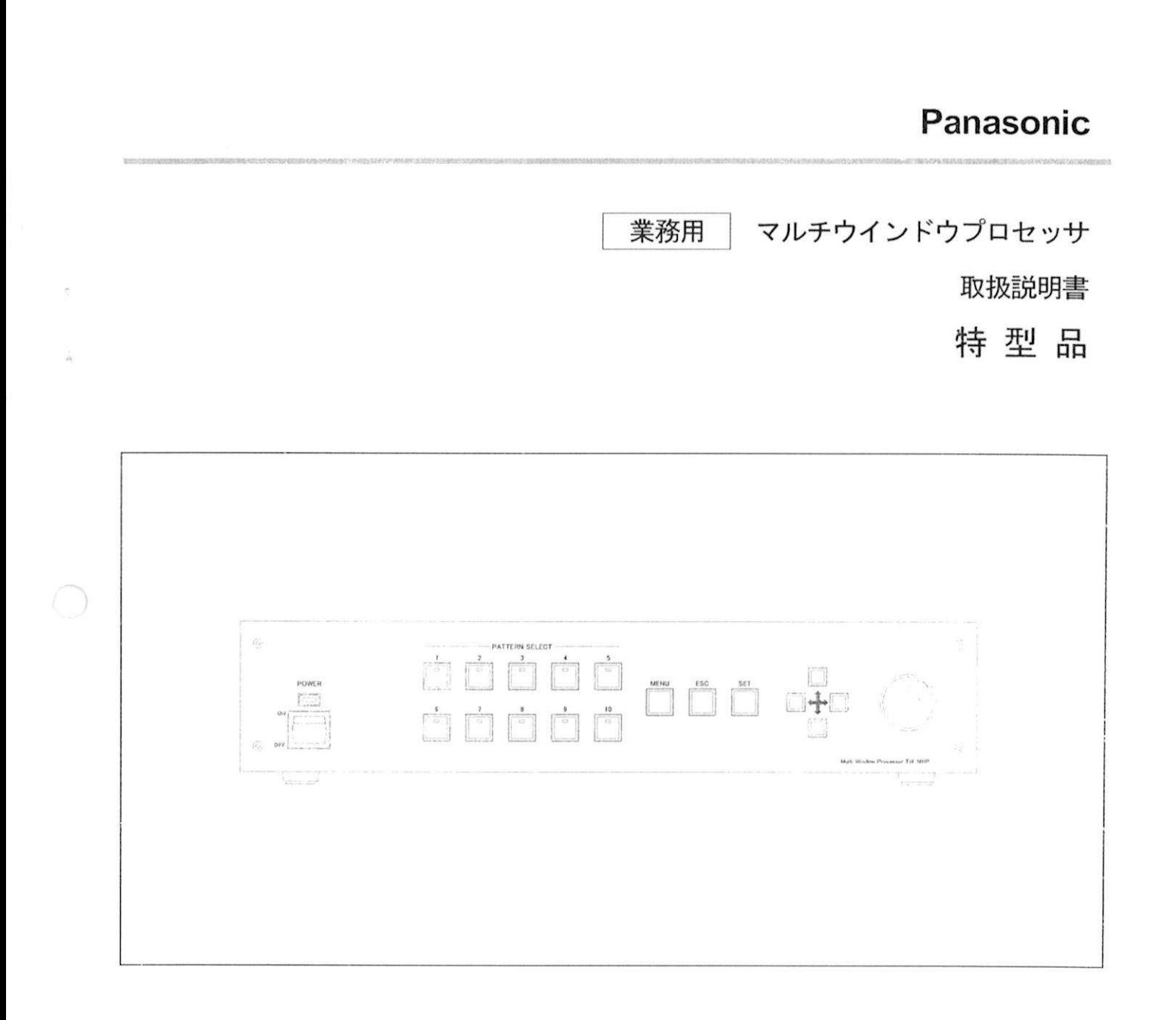

上手に使って上手に節電

このたびは、マルチウインドウプロセッサをお買い上げいただき、まことにありがとうございました。

- ー・・・・・・・・・・・・・・・・。<br>本機は特定用途対象に設計した業務用商品です<br>専門知識をもったかたが提供してください 本機は特定用途対象に設計した業務用商品<br>専門知識をもったかたが操作してください
- 等し、はまともうだかだか楽作してください。<br>この説明書をよくお読みのうえ、正しくお使いください<br>そのあと大切に保存し、必要なときにお請えください。 この説明書をよくお読みのうえ、正しくお使いくださ<br>そのあと大切に保存し、必要なときにお読みください そのあと大切に保存し、必要なときにお読みください。<br>● 製造番号は品質管理上重要なものです。
- お買い上げの際は製品本体の製造番号をお確かめください。

もくじ

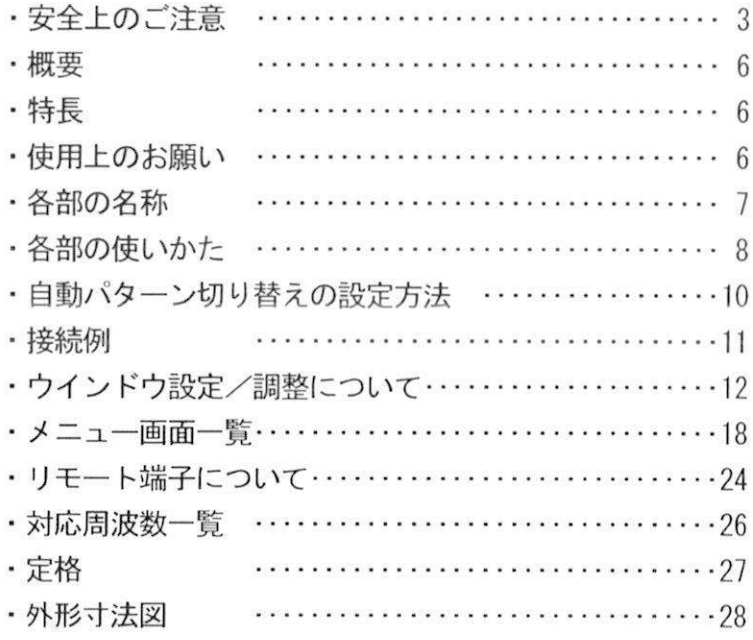

●VGA、XGA は米国 International Business Machines Corporation の商標です。 ●S-VGA は Video Electronics Standards Association Inc.の登録商標です。 なお、各社の商標および製品商標に対しては特に注記なき場合でも、これを十分尊重いたします。

## 安全上のご注意 (必ずお守りください

お使いになる人や他の人への危害 財産への物的損害を未然に防止するため 必ずお守りいただくことを お使いになる人や他の人へ<br>次のように説明していま<mark>す</mark>

## ■表示内容を無視して誤った使い方をしたときに生じる危害や物的損害の程度を、次の表示で区分し<br>- <sup>對明」テハキオ</sup> 表示内容を無<br>説明しています

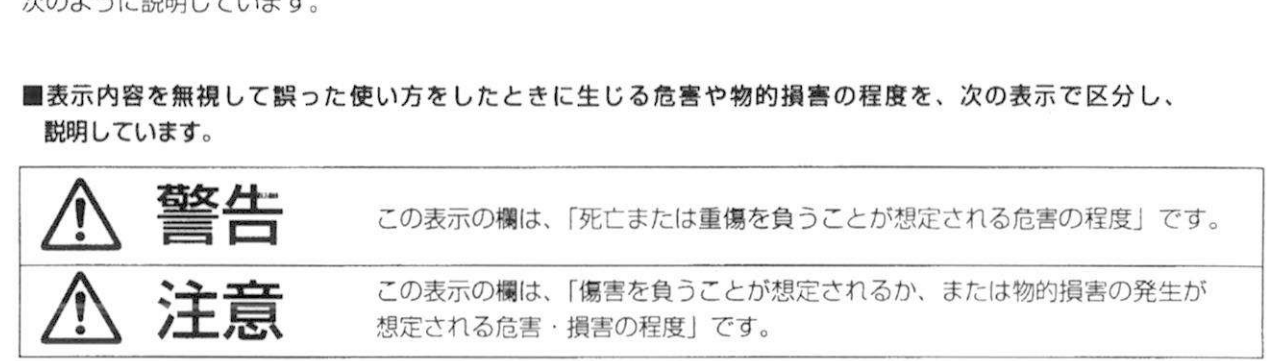

## <u>━━━━</u><br>■お守りいただく内容の種類を、次の絵表示で区分し、説明しています<br>(下<sup>ョコ</sup>は絵声三の、例否す **お守りいただく内容の種**<br>下記は絵表示の一例です

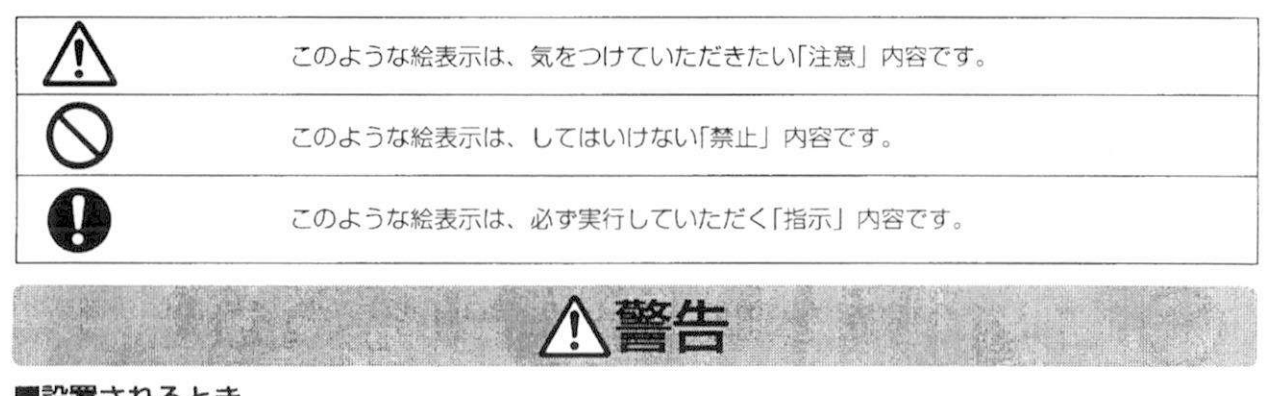

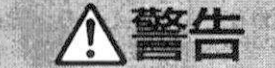

#### ■設置されるとき

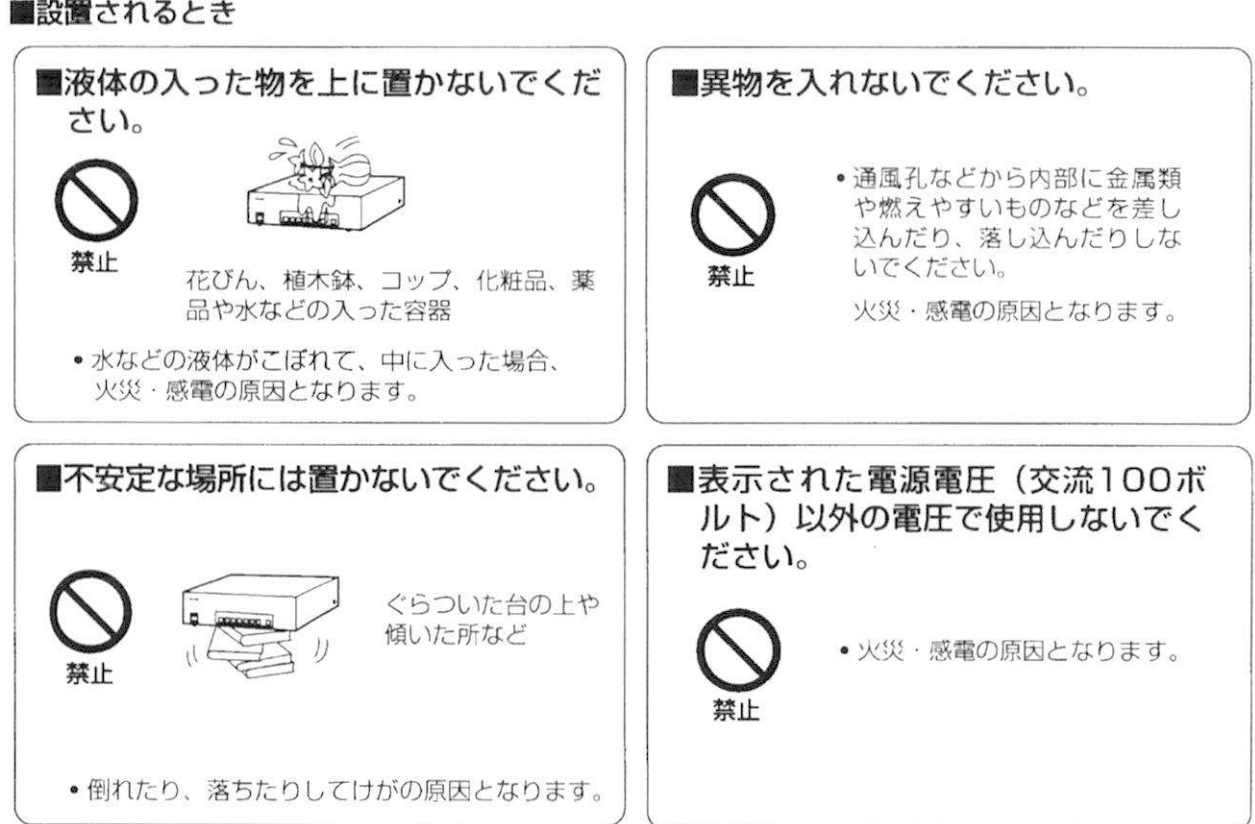

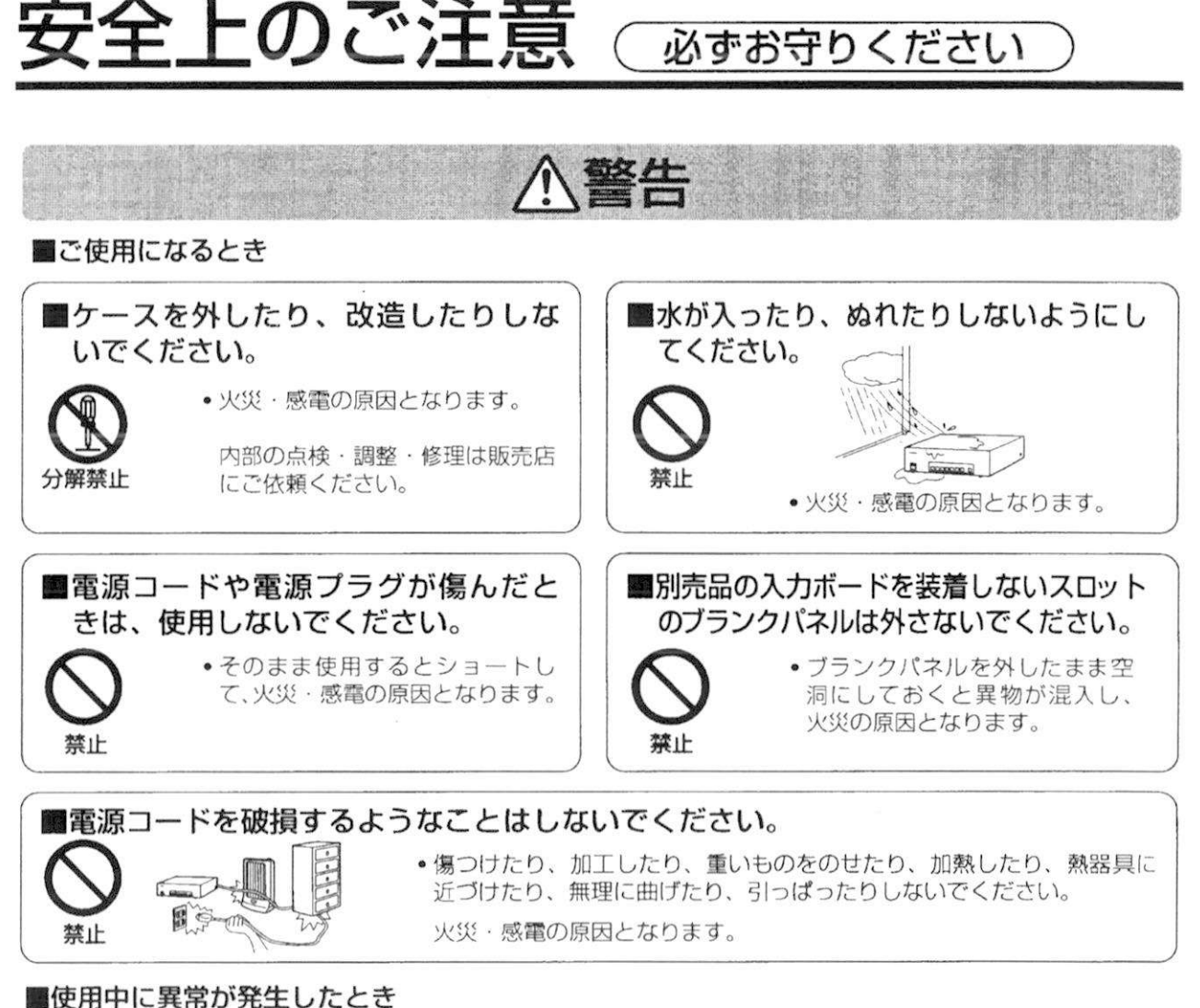

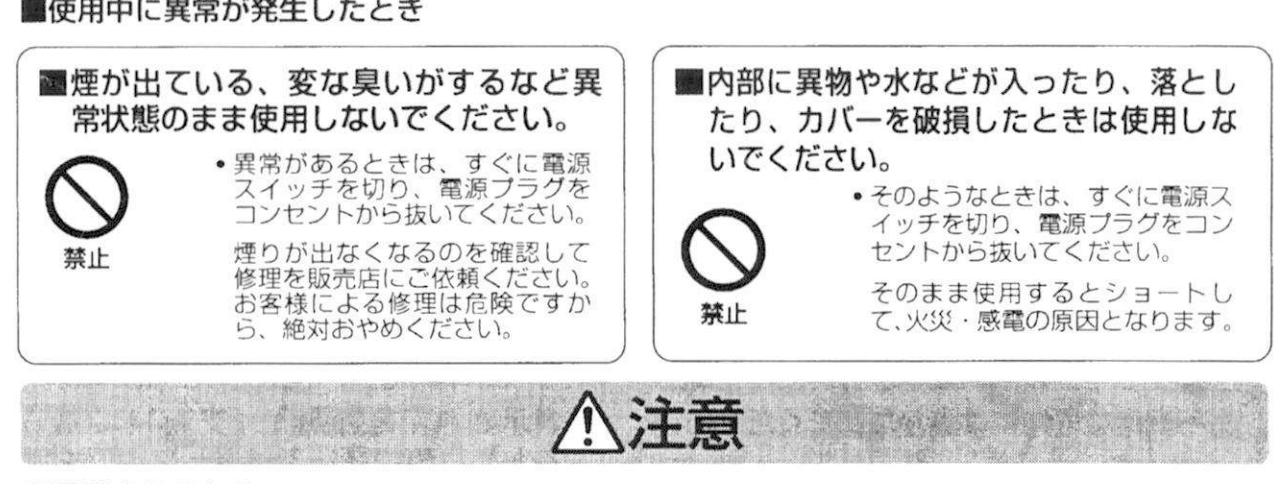

#### ■設匿されるとき

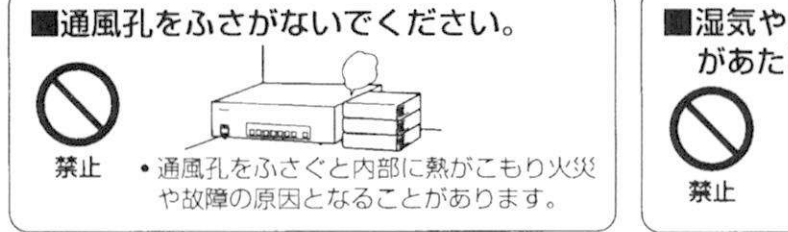

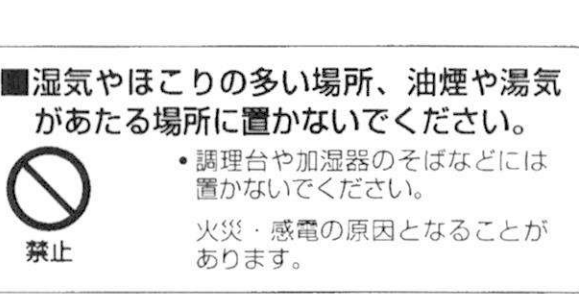

#### 安全上のご注意

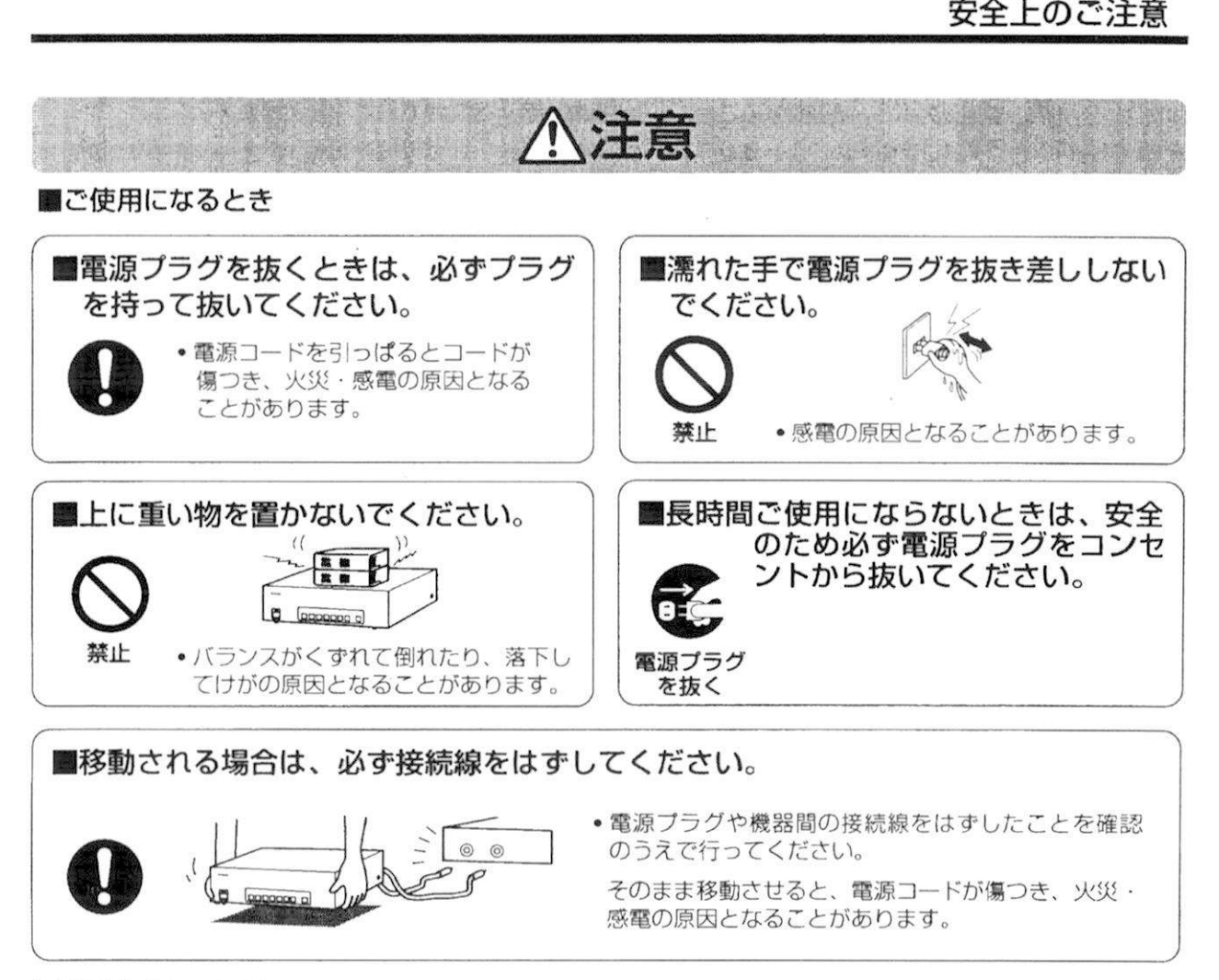

■お手入れについて

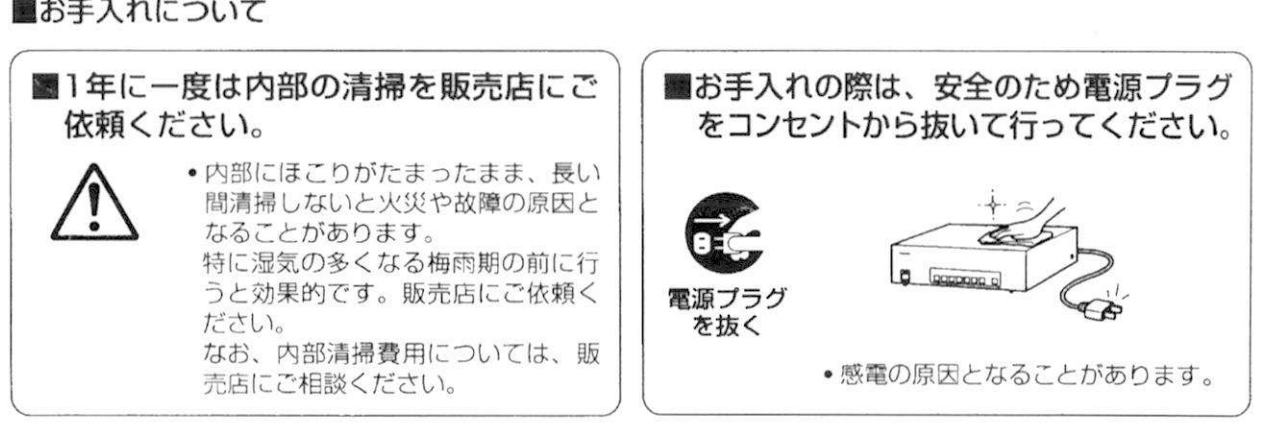

-<br>本機は、ビデオ映像・およびコンピュータのデータ画像を合成処理し、XGA または SXGA 信号の画像として出力する<br>とができる映像合成技器です。 本機は、ビデ<mark>オ映像・および</mark><br>とができる映像合成装置です

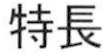

ビデオ入力4系統、PC入力(RGB入力)4系統をひとつの画面上に自由に組み合わせて配置することができます。 さらにPC入力(RGB入力)4系統のうち2系統はDVI端子を用いてデジタル入力とすることが可能です。

### 使用上のお願い

- 映像出力端子に接続する同軸ケーブルは、30m以下の同じ長さのものを使用してください。長さが大幅に違うと<br>台間の信号の源至著も共じるために、各式に、您式に第2階電力力コ大場へばちりささ <sup>央</sup>像出力端子に接続する同軸ケーブルは、30m以下の同じ長さのものを使用してくださ<br>色間の信号の遅延差を生じるために、色ずれ、像ずれ等の障害を起こす場合があります
- ーニー・ロックにエピエンしたので、ビディ、はディングのコピピュティスピック。<br>・ビデオ映像ソースからの信号にジッター成分が多い場合は、映像がふらつく事があります。この場合、TBC ビデオ映像ソースからの信号にジッタ一成<br>イムベースコレクター)の接続が必要です
- 1 ムヘースコレクター)の接続が必要です。<br>P C入力端子(RGB入力)とパソコン等を直接接続する場合は、パソコンの映像出力能力によって信号が減衰す<br><sup>ス倶へがおりますので、ケーブルの長さを2m以中トリーそれ以上の長さにする場合は、映像猛震器やコンピュ</sup> PC入力端子(RGB入力)とパソコン等を直接接続する場合は、パソコンの映像出力能力によって信号が減衰す<br>る場合がありますので、ケーブルの長さを2m以内とし、それ以上の長さにする場合は、映像補償器やコンピュー る場合がありますので、ケーブルの長さを2m以内とし、それ以上の長さにする場合は、映像補償器やコンピューターインターフェースを使用し、映像補償して入力してください。
- ・D-SUB9 Pケーブル (コントロールケーブル) を含め、接続ケーブルは接続距離に合わせて作成してください。

### 各部の名称

「各部なまえ」の番号⑨…は、その項目の説明ページを示します。

前 面

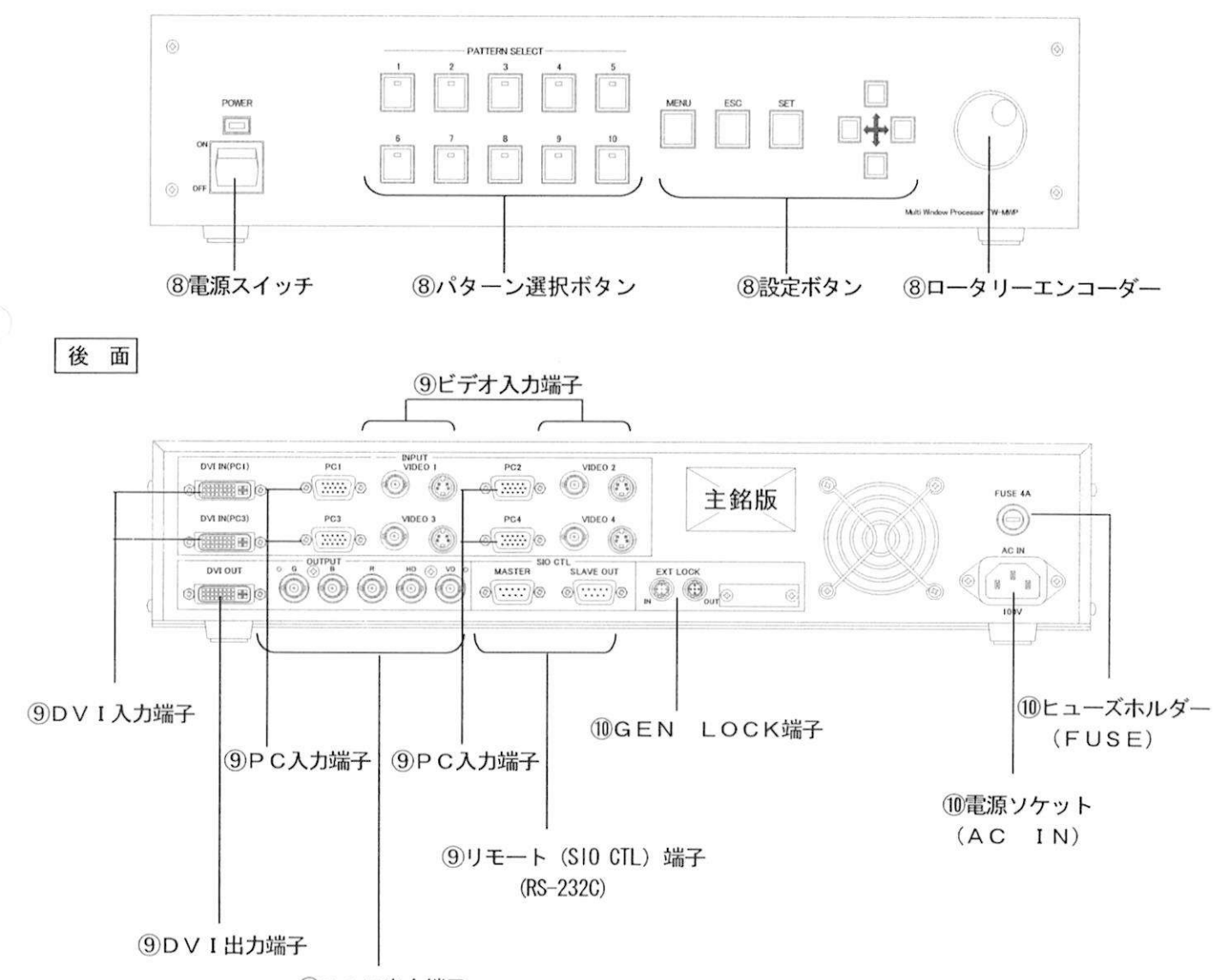

9RGB出力端子

● 電源 (POWER) スイッチ

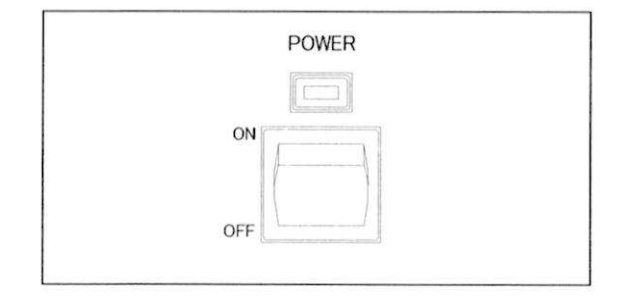

■NtMMHaMaaM

#### POWER インディア マンス 本機電源の「入」「切」スイッチです。

- 。電源の「入」「切」スイッチです。<br>ON」側を押すと電源表示ランプが点灯し<br>「<sup>機の電源が 】 リナナ</sup> ーン<br>「ON」側を押すと電』<br>本機の電源が入ります
- 2007 2007 3007 3007 3007 3007 3007 3007 3007 3007 3007 3007 3007 3007 3007 300<br>O F F 」側を押すと電源表示ランプが消え 「OFF」側を押すと『<br>本機の電源が切れます

#### ヽ°ターン選択ボタン ●

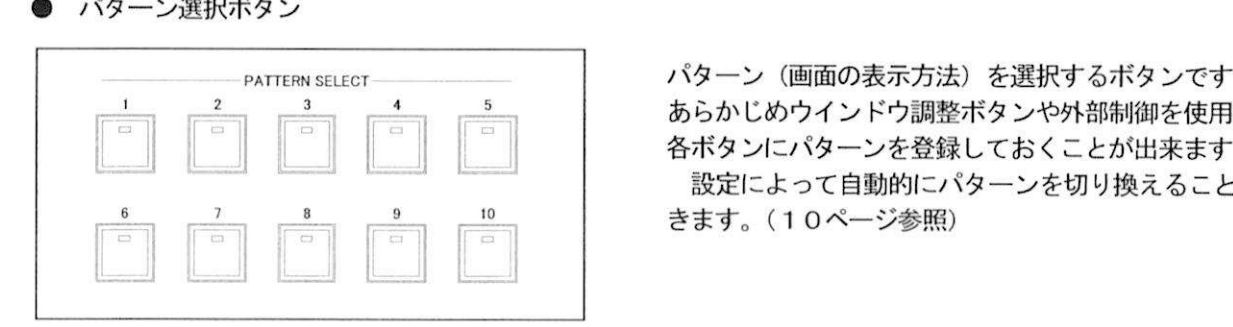

パターン(画面の表示方法)を選択するボタンです。<br>あらかじめウインドウ調整ボタンや外部制御を使用して<br>冬ボタンにパターンを登録しておくことが出来ます。 ハクニン(画面の我が分泌)を選択するホタンです<br>あらかじめウインドウ調整ボタンや外部制御を使用<br>各ボタンにパターンを登録しておくことが出来ます ったった。<br>ボタンにパターンを登録しておくことが出来ます。<br>設定によって自動的にパターンを切り換えることもで<br>ます。(10ページ参照) ■設定によって自動的にパターンを切り換えることもで<br>きます。(10ページ参照)

#### ● ウインドウ設定/調整ボタン

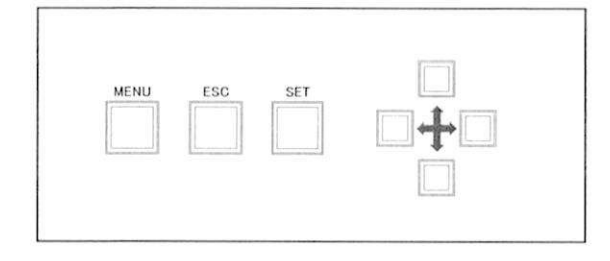

パターン(画面の表示方法)を登録したり、画面サイズ ターン(画面の表示方法)を登録したり、画面サイズ<br>ウインドウの配置、表示する順番を設定するために使<br>キ<sup>ェギ</sup>クンでナ 用するボタンです ライライラの記者、我がする説音を設定するだめに<sub>以</sub><br>するボタンです。<br>調整方法、登録方法については12ページ以降の説明<br>参照ください

・・。<br>調整方法、登<br>を参照ください

#### ● ジョグダイヤル

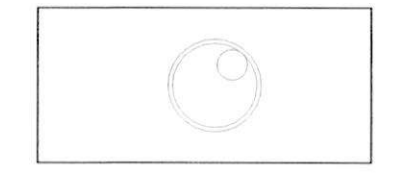

パターン(画面の表示方法)を登録したり、画面サイズ<br>やウインドウの配置 キテナス順来を設定するために使 ターン(画面の表示方法)を登録したり、画面サイ<mark>ズ</mark><br>ウインドウの配置、表示する順番を設定するために使 やウインドウの配置、表示する順番を設定するために使<br>用するジョグダイヤルです

調整方法、登録方法については12ページ以降の説明 を参照ください

### 各部の使いかた (つづき)

● DVI入力端子

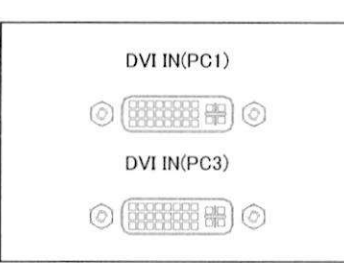

DVI信号を入力するDVI-D24P端子です 信号を入力する DVI-D24P 端子です。<br>入力とPC3入力に対応しています<br>マズPC11 カキスいけPCC1 レマエ 眉々とスカチるい「 D24F 3m - C 9 。<br>PC1入力とPC3入力に対応しています。<br>この端子でPC1入力あるいはPC3入力を入力したと<br>さはPCP1ナ(PC1)よPOP1ナ(POC)は同 PC1人カとPC3人カに対応しています。<br>この端子でPC1入力あるいはPC3入力を入力したと<br>きはRGB入力(PC1)とRGB入力(PC3)は同時<br>に使用できキサム きはRGB入力(PC1)とRGB入力(PC3)は同時<br>に使用できません。

## ● RGB入力端子 PC1 PC3

RGB信号を入力する端子です。(高密度 D-sub15P<br>D G 1 1 ホから D G 4 1 ホに対応しています R G B 信号を入力する端子です。(高密度 D-s<br>P C 1 入力から P C 4 入力に対応しています<br>この端子で P C 1 】 カキ くいけ P C 3 】 カミ <sup>に</sup>OD個タとスカテる端子です。(高出度*P sdbl3)*<br>PC1入力からPC4入力に対応しています。<br>この端子でPC1入力あるいはPC3入力を入力したと<br>きはDVI入力(PC1)とRGB入力(PC3)は同時<br>に使用できません。 きはDVI入力(PC1)とRGB入力(PC3)は同時<br>に使用できません。

#### ● ビデオ入力端子

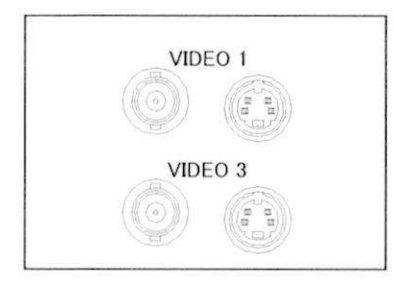

ビデオ信号を入力する端子です VIDEO1入力からVIDEO4入力に対応していま ・・・シビットスカルファ・トラビッキスカに刃応じています。<br>す。<br>コンポジットビデオ信号あるいはSビデオ信号が入力で<br>キキナ ・<br>コンポ<br>さます<br>コ、ポ ーライフィーディ<sub>ーののある</sub>。<br>さます。<br>コンポジットビデオ信号あるいはS ビデオ信号の選択は<br>イニー、両面にて設定します。(19*%、*ジ色照) こ。。。<br>コンポジットビデオ信号あるいはSビデオ信号の<br>メニュー画面にて設定します。(13ページ参照

#### ● RGB出力端子

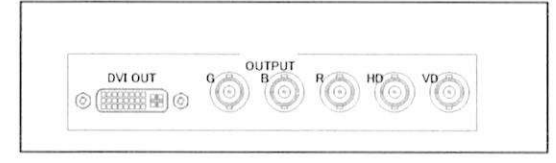

プロジエクターへ接続するための出力端子です ーへ接続するための出力端<br>HD、VDのRGB信号と<br>A種類の並結がコケスナ R、G、B、HD、VDのRGB信号と<br>DVI出力の2種類の接続が可能です。

● リモート (SIO CTL) 端子 (RS-232C)

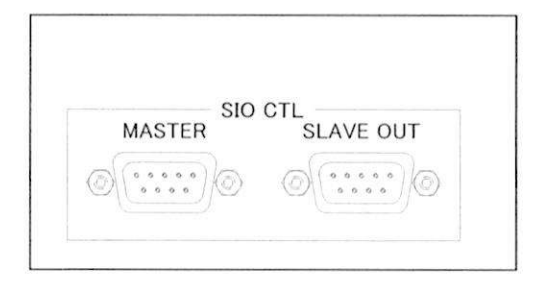

本機を外部制御するためのリモート端子です。 この端子は RS-232C仕様です。 MASTER

通常、本機を1台制御するときに使用します。 SLAVE OUT

本機を2台以上接続して使用するときに、1台目に入力 ------<br>- 本機を2台以上接続して使用するときに、1台目に入力<br>された外部制御用コントロールコマンドを次のマルチウ ームシーロン一人がしてたが、こことに、<br>された外部制御用コントロールコマンドを次<br>インドウプロセッサに出力するための端子です

各部の使いかた (つづき)

● GEN LOCK端子

■BSnoranMMBMMnBHHHHMBMBMI

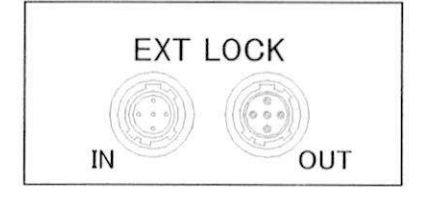

本機を2台以上接続して使用するときに、それぞれの同期 本機を2台以上接続して使用する<br>を合わせるための入出力端子です

源ソケット

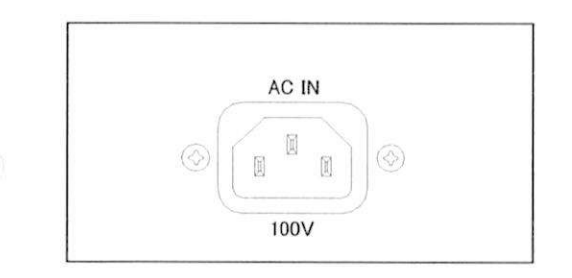

本機に付属の電源コードを接続する端子です 本機に付属の電源コードを接続する端子です。<br>必ず付属の3P電源コードを接続してくださし

● ヒューズ (FUSE) ホルダー

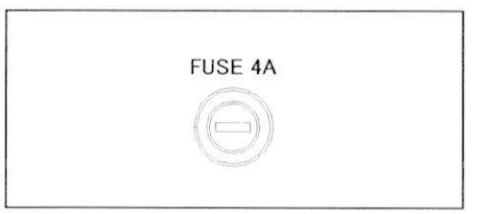

125V 4.0Aのヒューズが装着されています 125∨ 4.0Aのヒューズが装着されています。<br>ヒューズ交換される場合は必ず、同一定格のものと交換し<br>エ<sup>ィ+\*\*+</sup>い にし<br>ヒューズ交<br>てください

### 自動パターン切り換えの設定方法

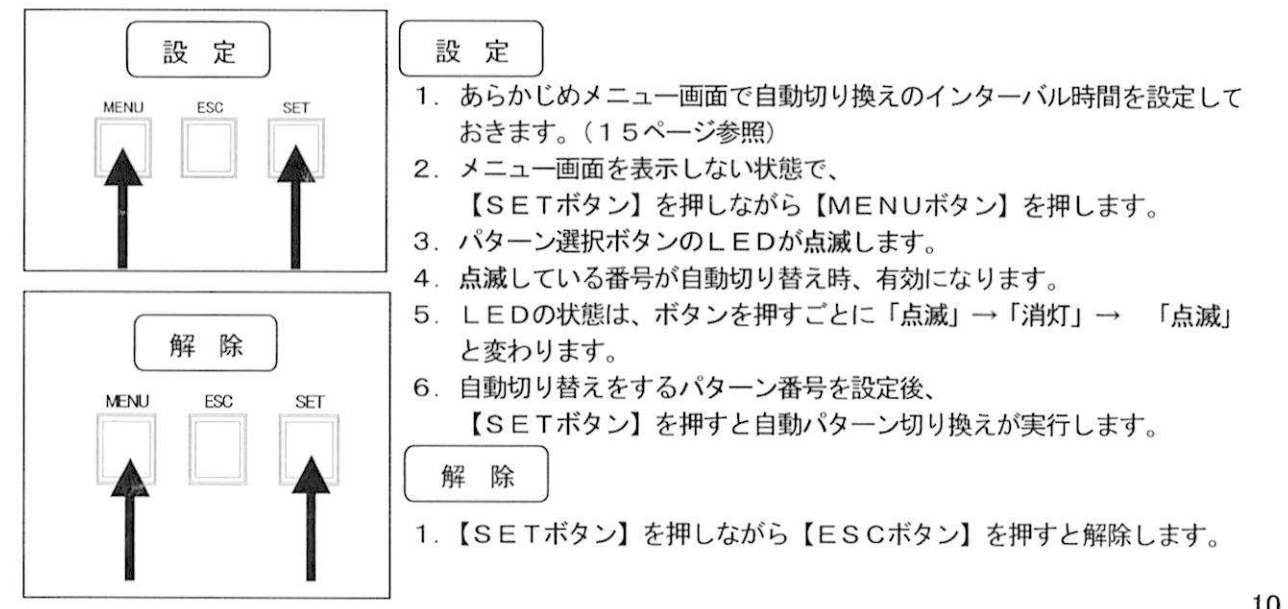

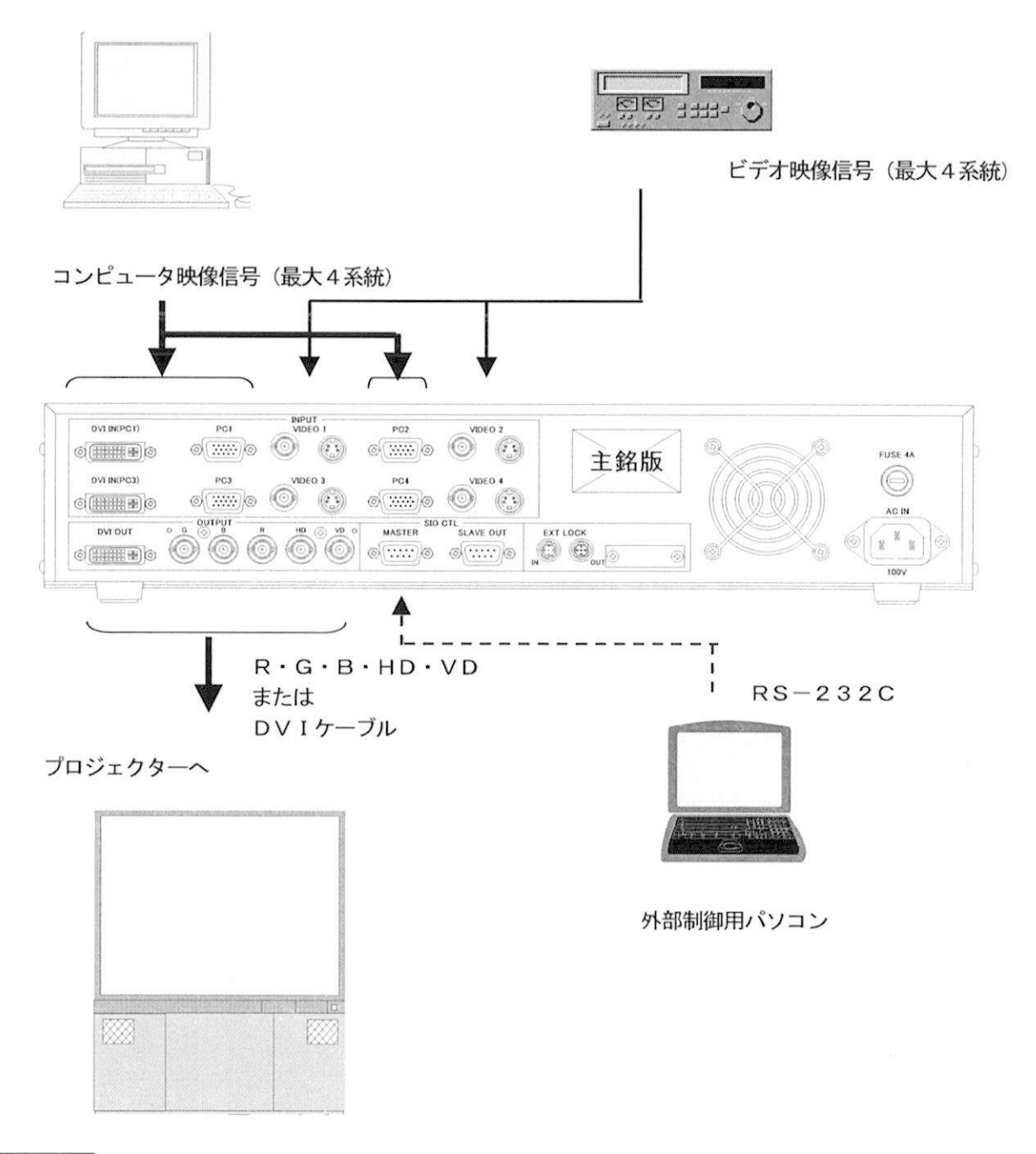

[お知らせ]

- ・DVIケーブルを使用してデジタル入力する場合はケーブルの長さを5m以内にしてください。
- · PC入力端子 (RGB入力) とパソコン等を直接接続する場合は、パソコンの映像出力能力によって信号が減衰 する場合がありますので、ケーブルの長さを2m以内とし、それ以上の長さにする場合は、映像補償器やコンピ ューターインターフェースを使用し、映像補償して入力してください。

設定/調整方法

ウインドウ設定/調整ボタンとジョグダイヤルを利用して設定、調整を行います

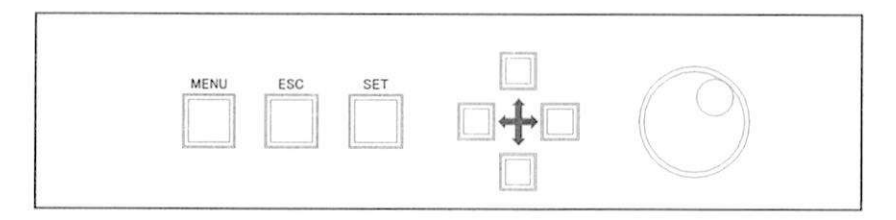

ボタンを押すと出力画面右下にメニューが表示されます ボタンとジョグダイヤルでメニューが' MENUボタンを押すと出力画面右下にメニューが表示されます。SETボタンとジ<br>切り替わります。メニューをひとつ前に戻すときは、ESCボタンを押してください 切り替わります。メニューをひとつ前に戻すときは、ESCボタンを押してください。<br><u>メニュー画面一覧(18ページ〜 ) の</u>説明

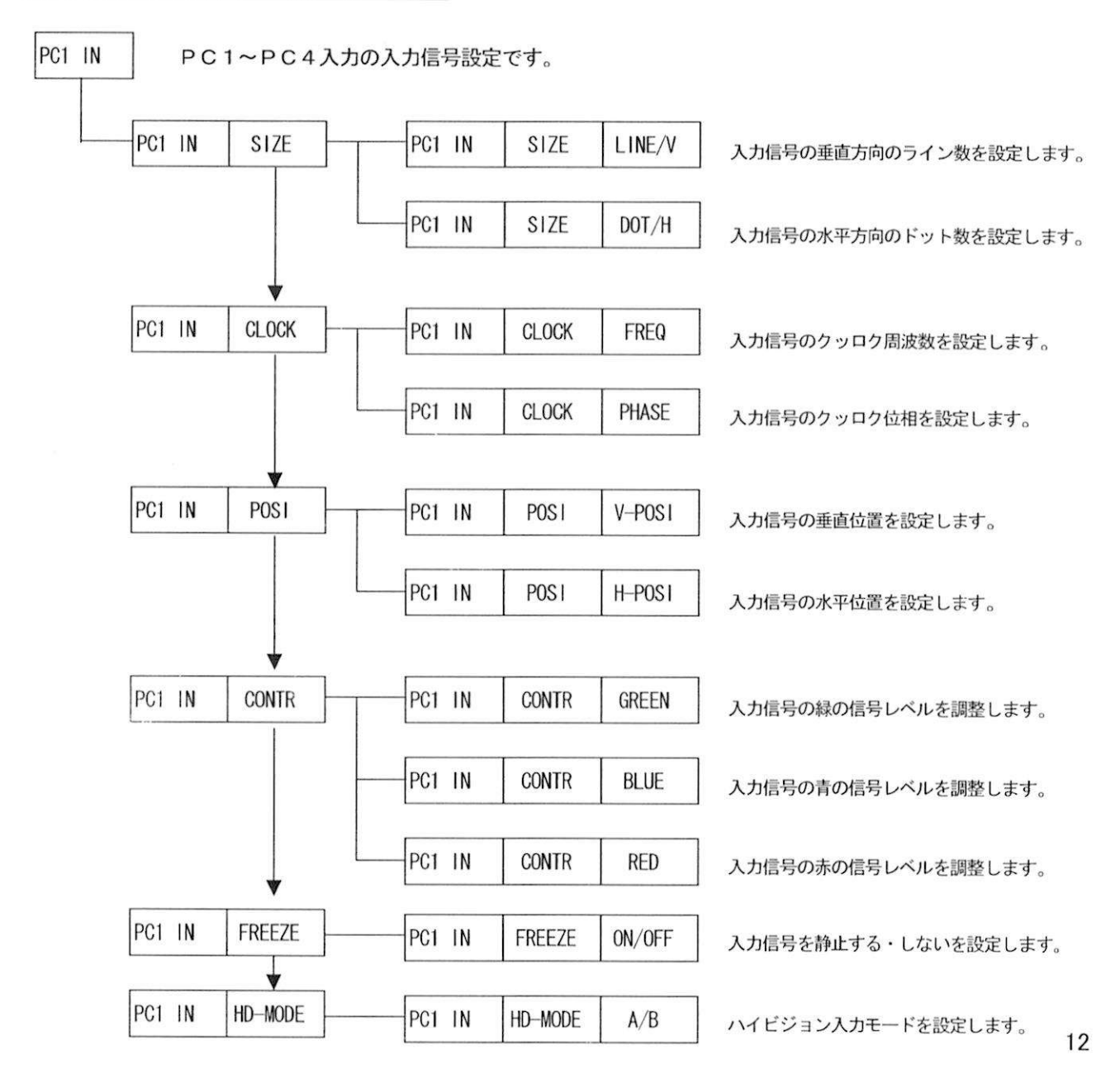

## ウインドウ設定/調整について (つづき)

メニュー画面一覧 (18ページ〜 ) の説明 (つづき)

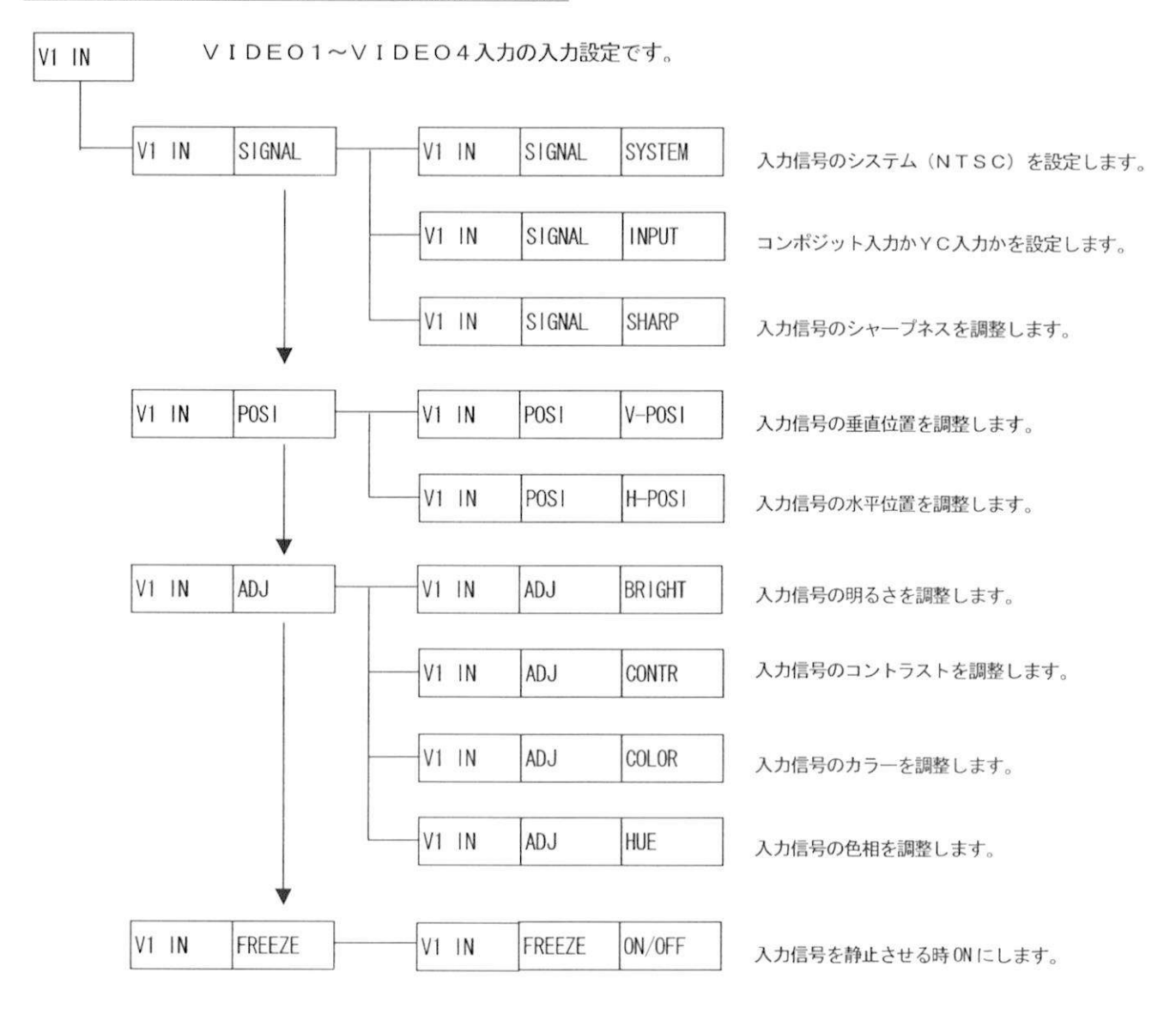

## ウインドウ設定/調整について (つづき)

メニュー画面一覧 (18ページ~) の説明 (つづき)

■■MHHManHMMMiBaHMMnMBBHBHnBnMnwnMnHliHMMHMMHMMBHHHMMMBMmMnnHHnBBHBnHHHMnaUMnMSManHBi

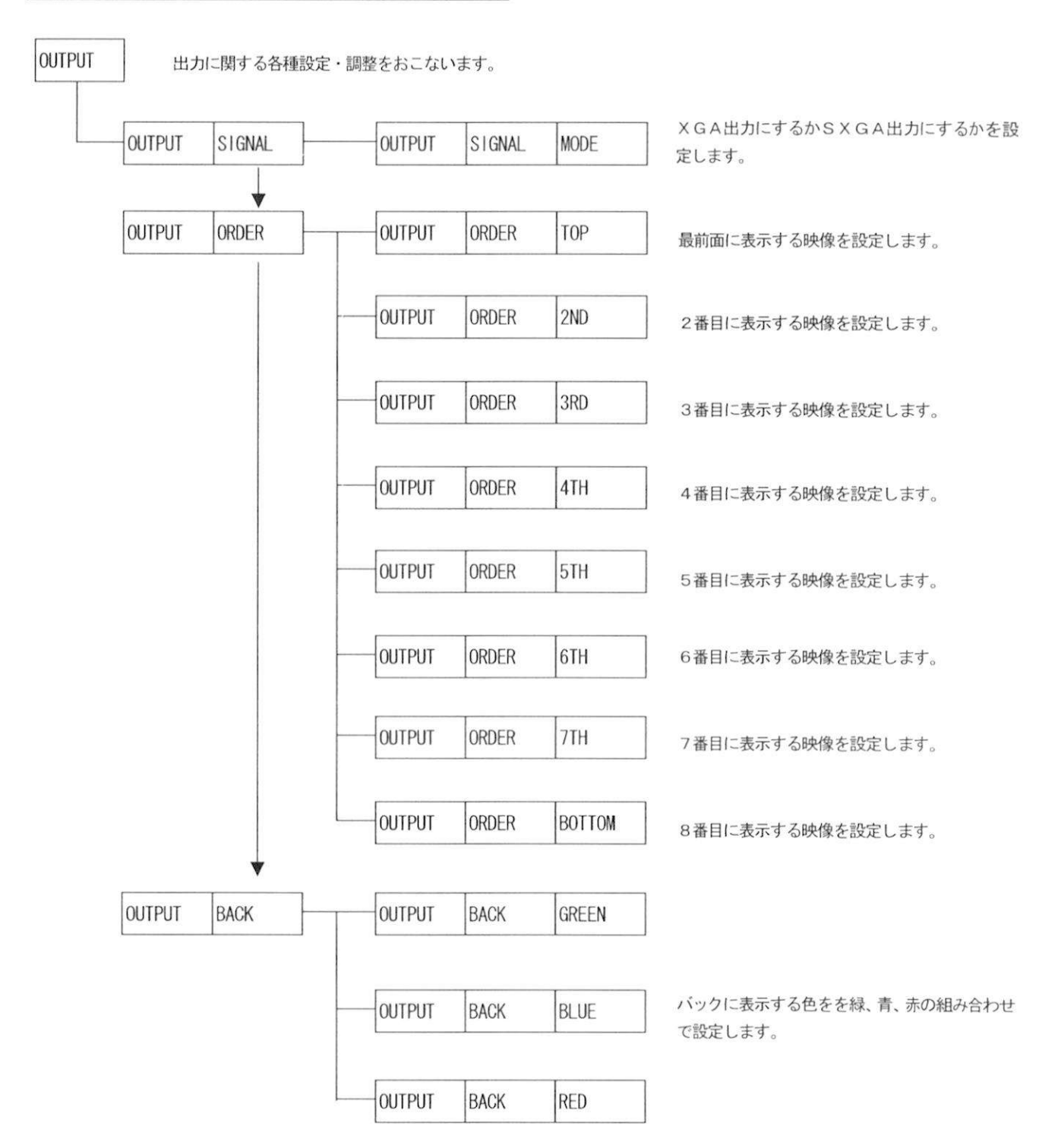

## ウインドウ設定/調整について (つづき)

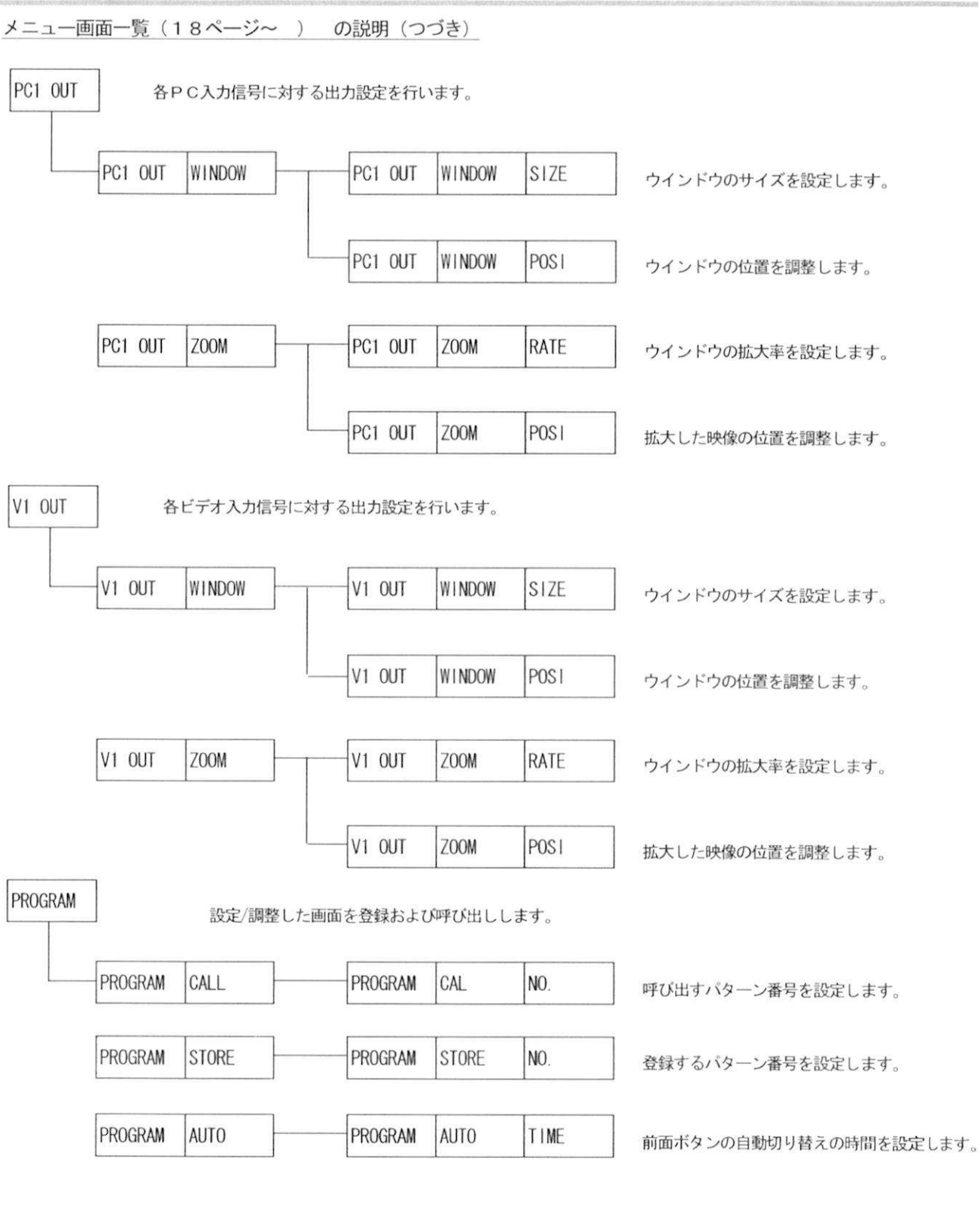

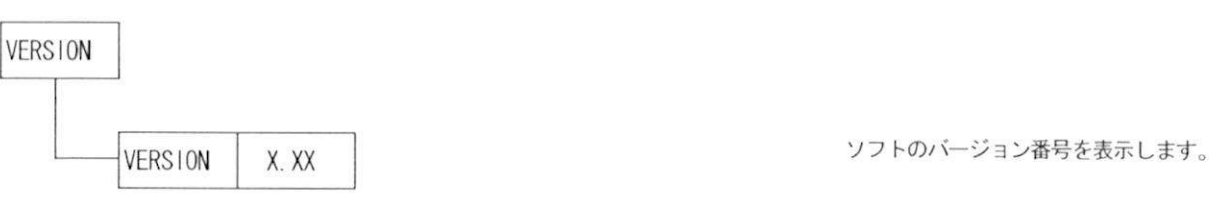

### パターン設定のしかた

次のようなパターンを前面ボタンの1に登録する手順について説明します。

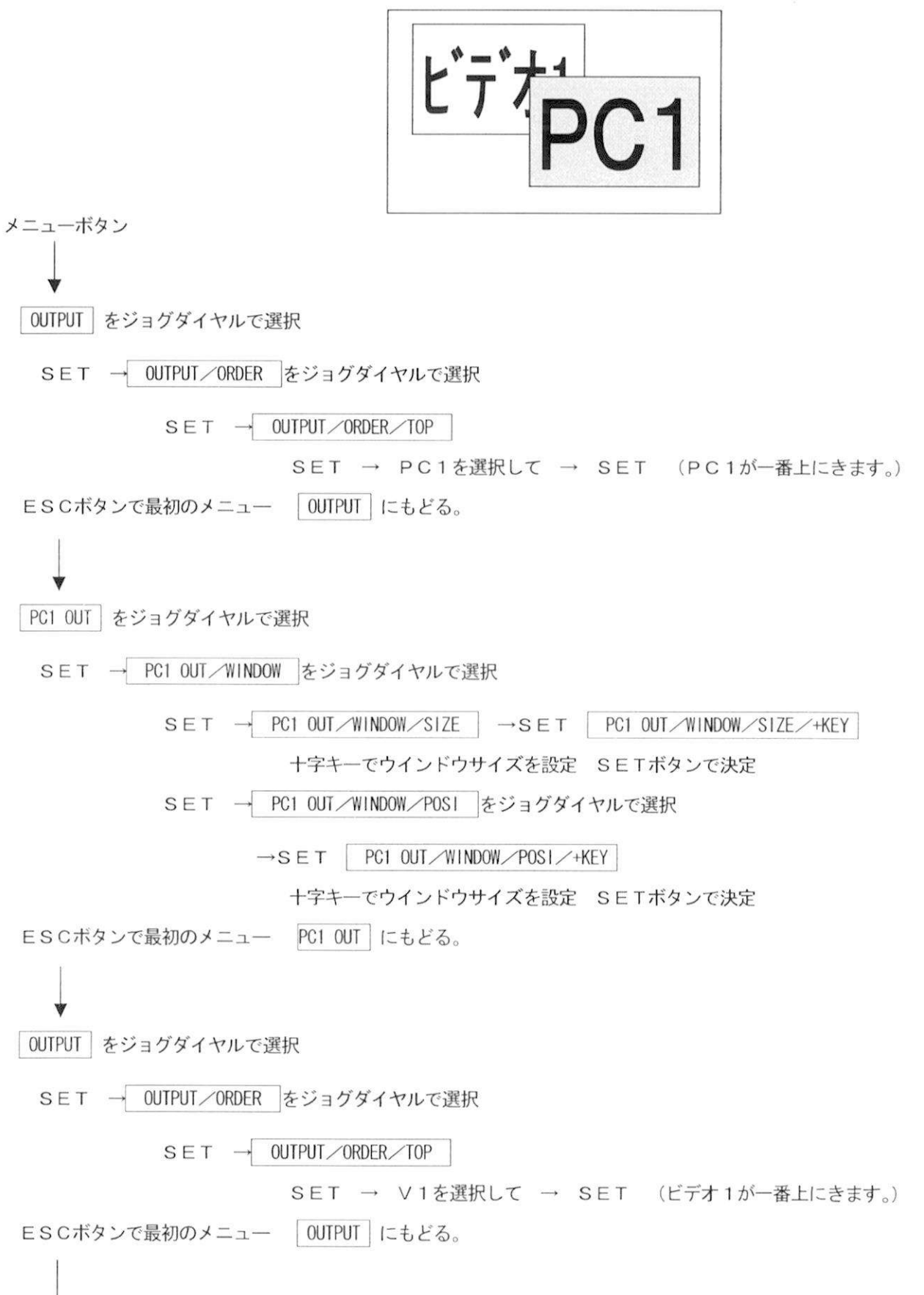

16

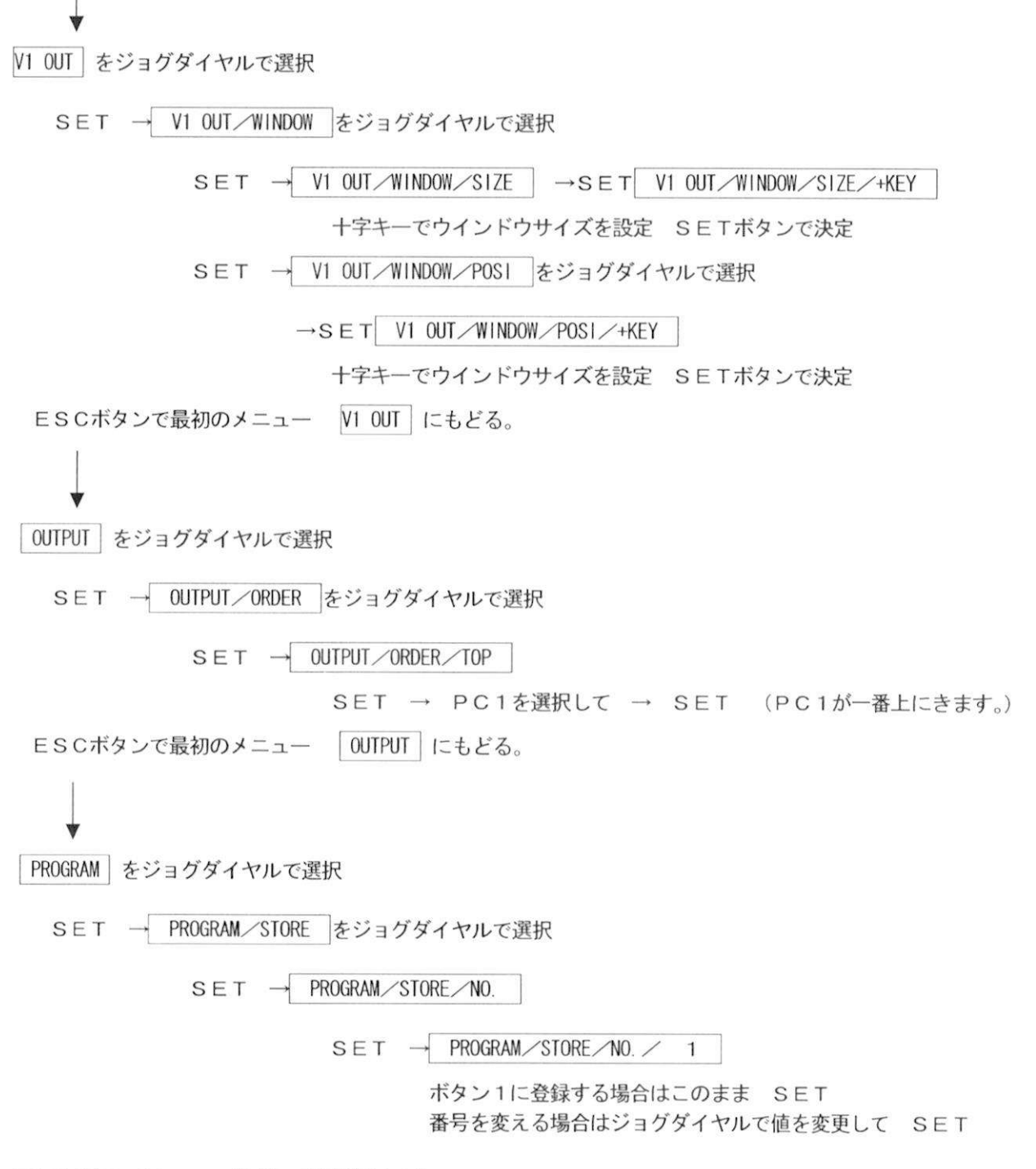

ESCボタンでメニューを消して登録終了です。

[お知らせ]

ビデオ入力をしているのにもかかわらず映像が出力されない場合は、 V1 IN/SIGNAL/INPUT の設定を確認してください。

## メニュー画面一覧 (12~17ページ参照)

#### [MENUポタン]を押す

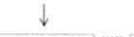

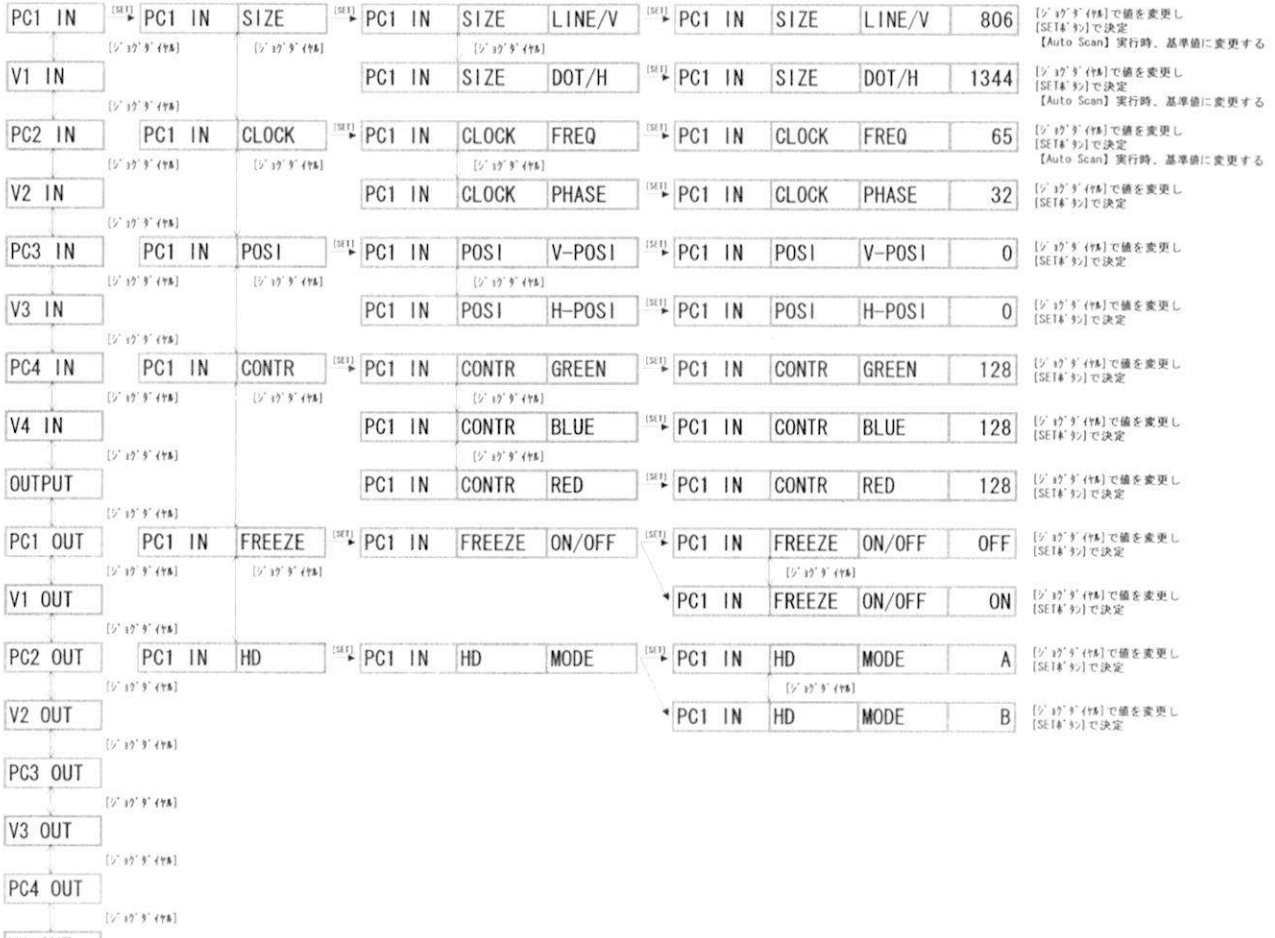

 $[21233348]$ PROGRAM

 $[5,15,8,448]$  (Fig. 100)<br>  $[5,15,8,448]$ 

## メニュー画面一覧 (12~17ページ参照)

[MENUポタン]を押す

 $\downarrow$ 

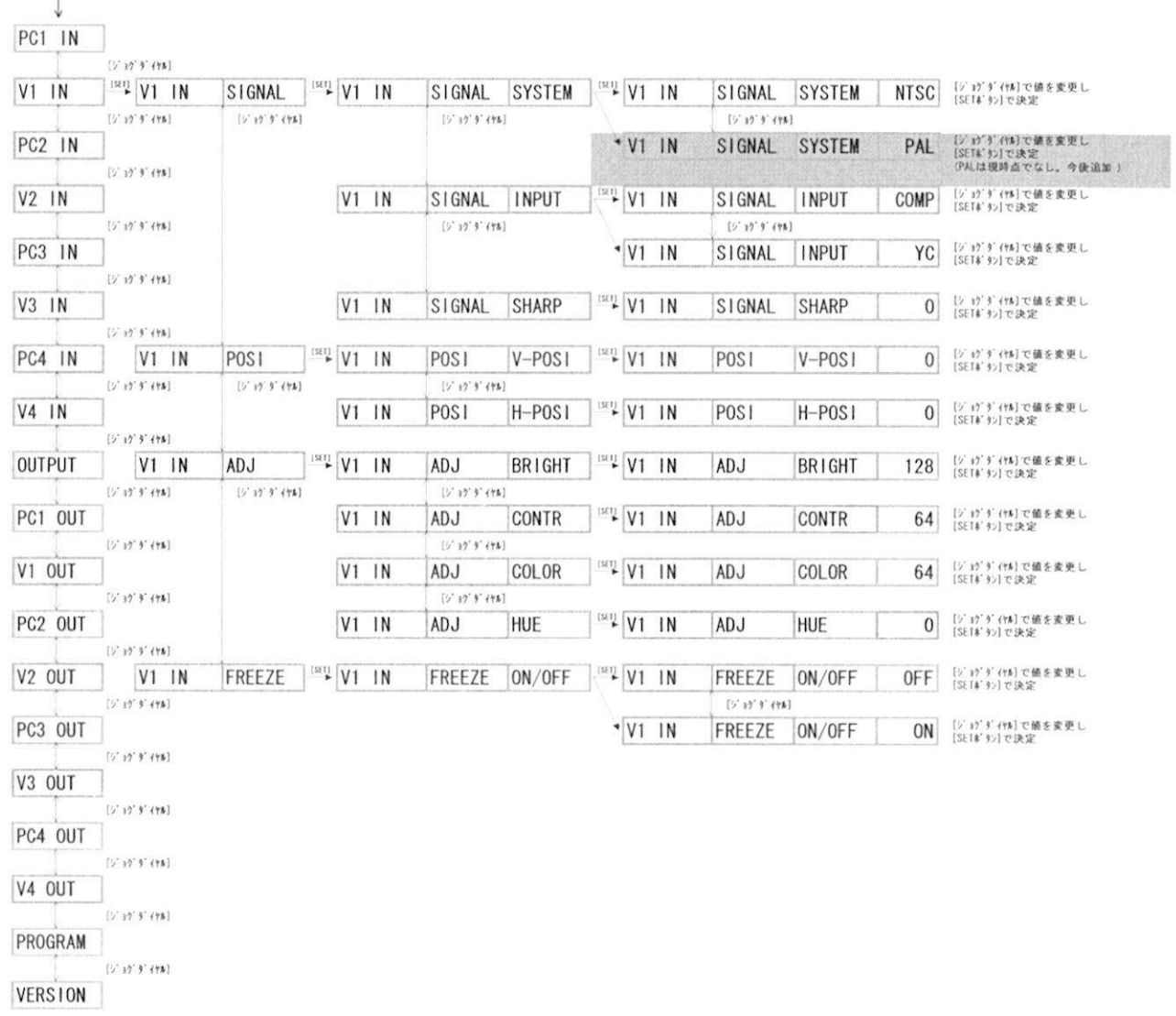

19

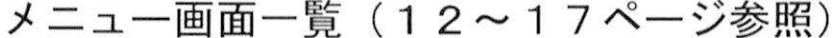

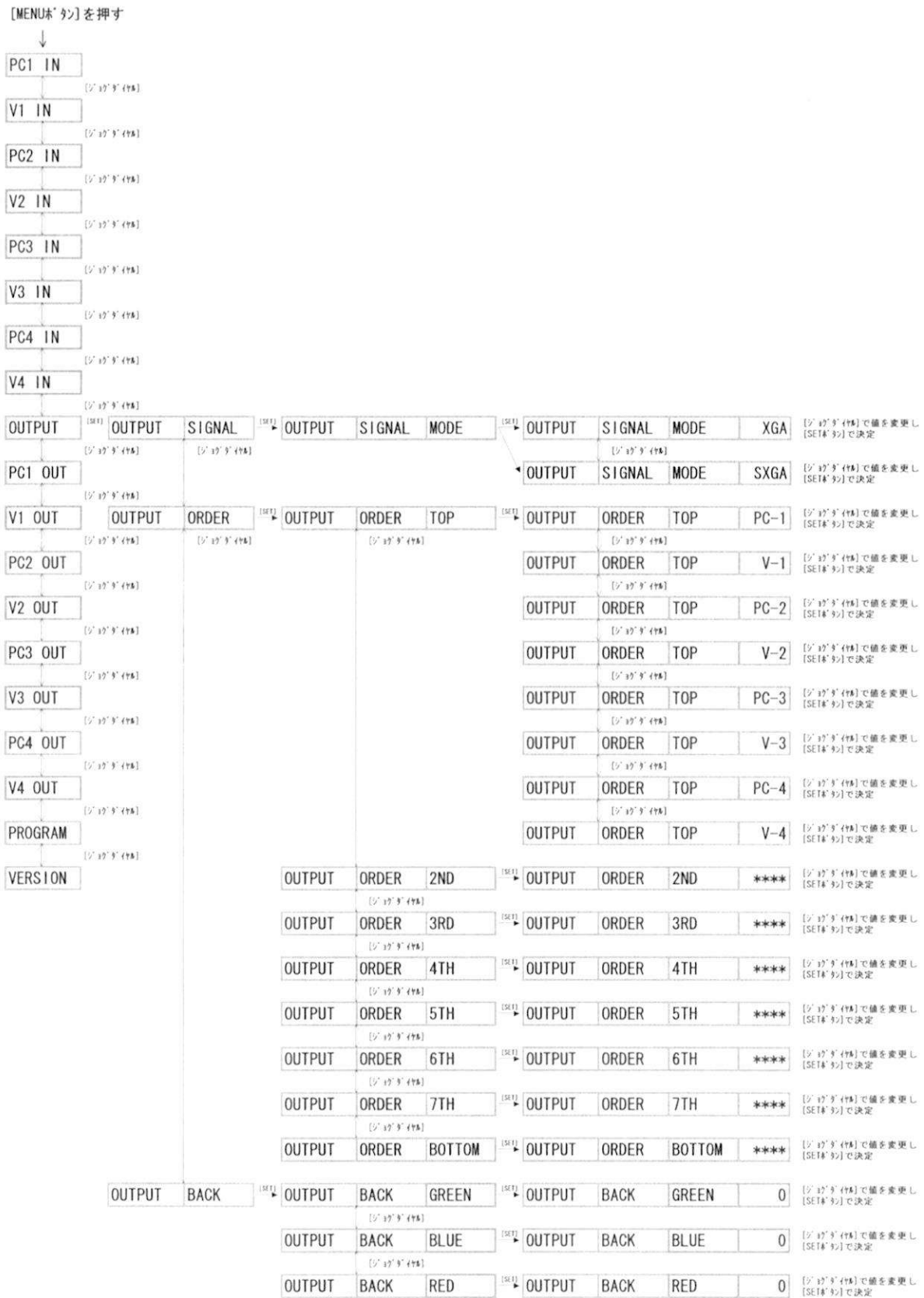

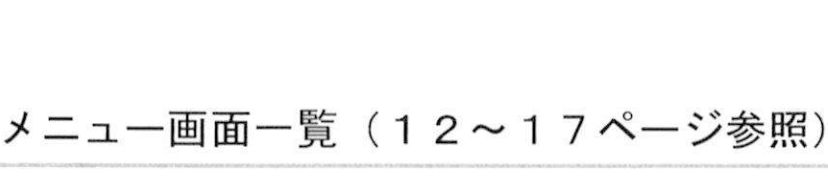

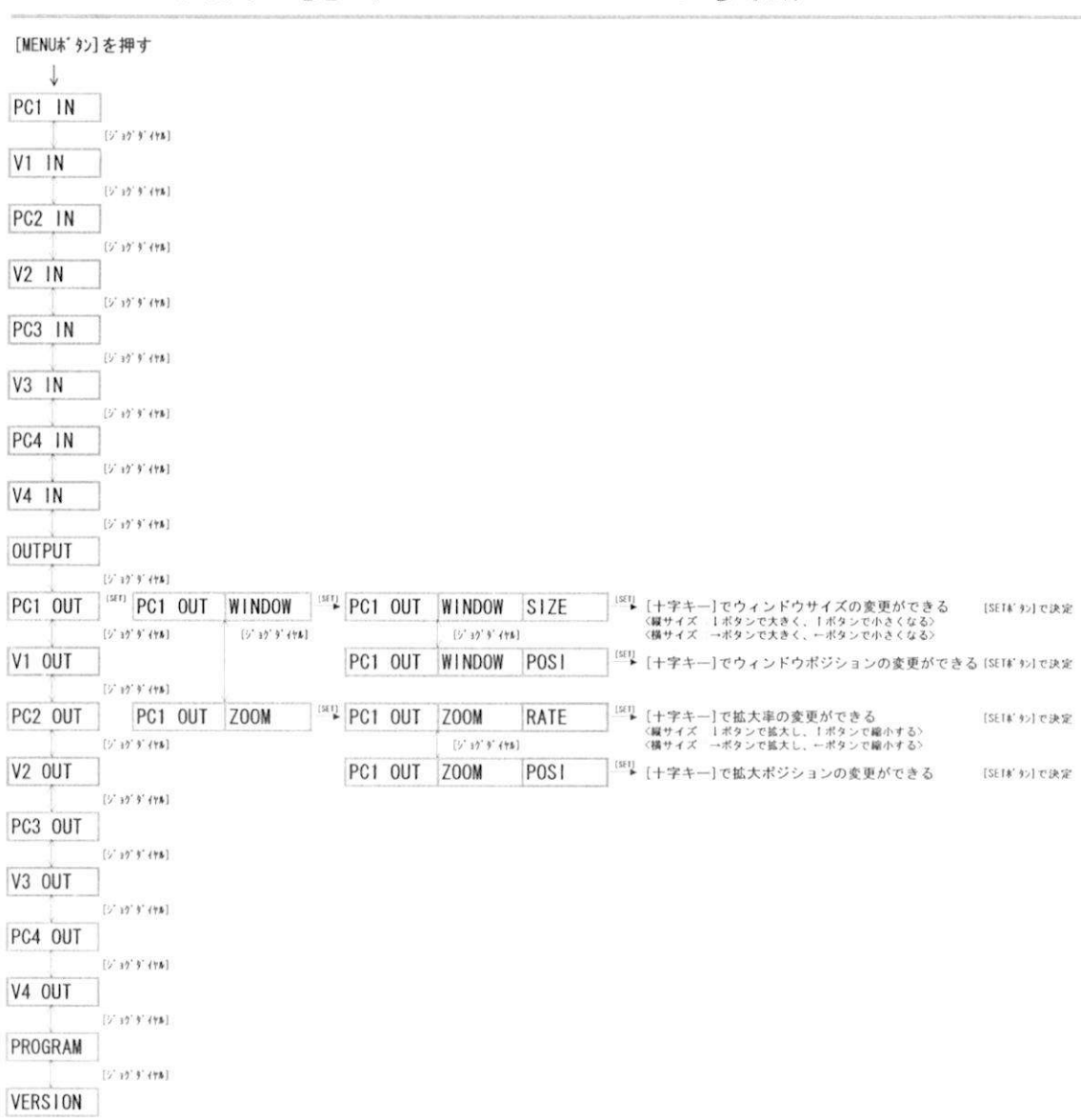

メニュー画面一覧 (12~17ページ参照)

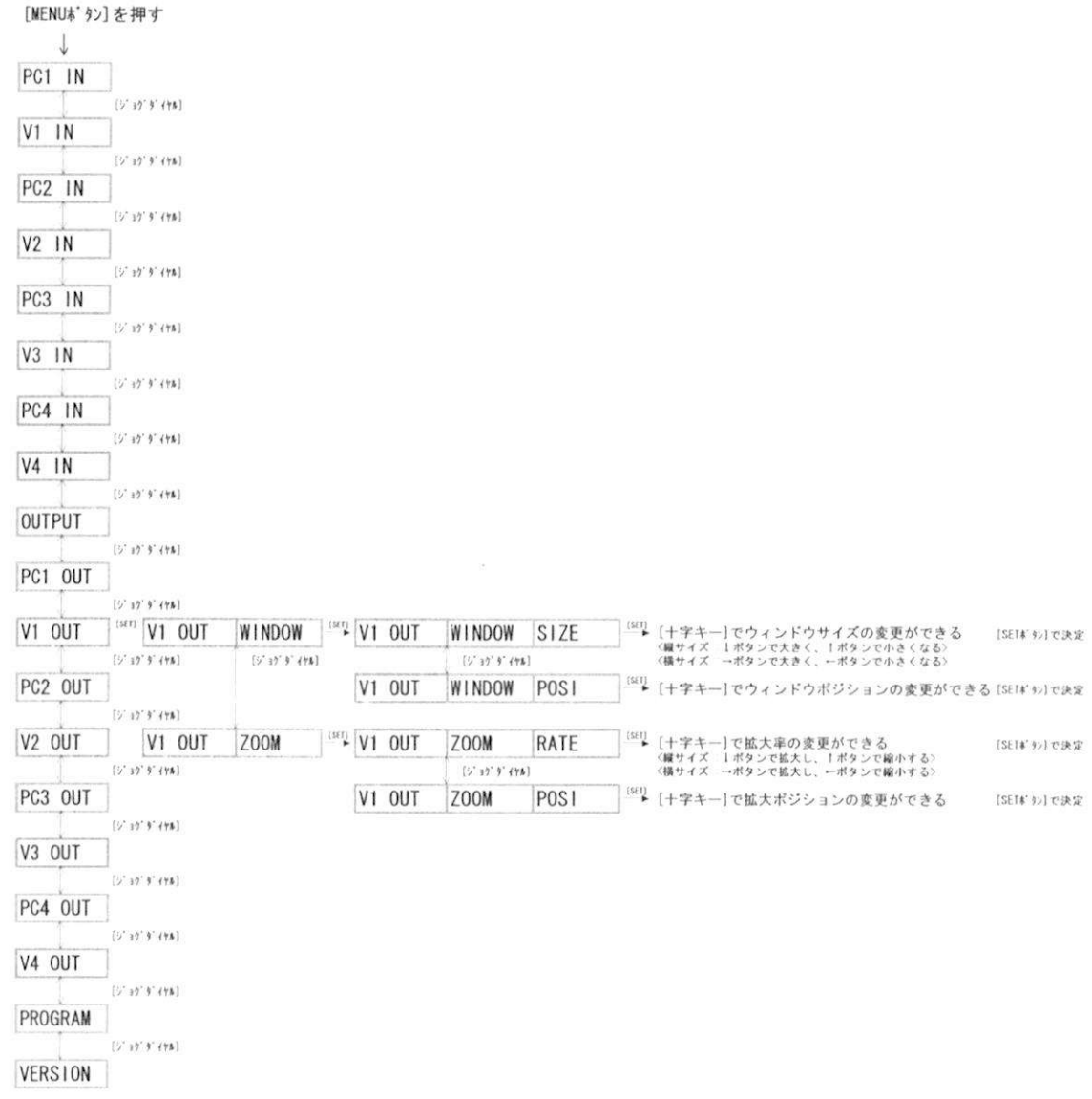

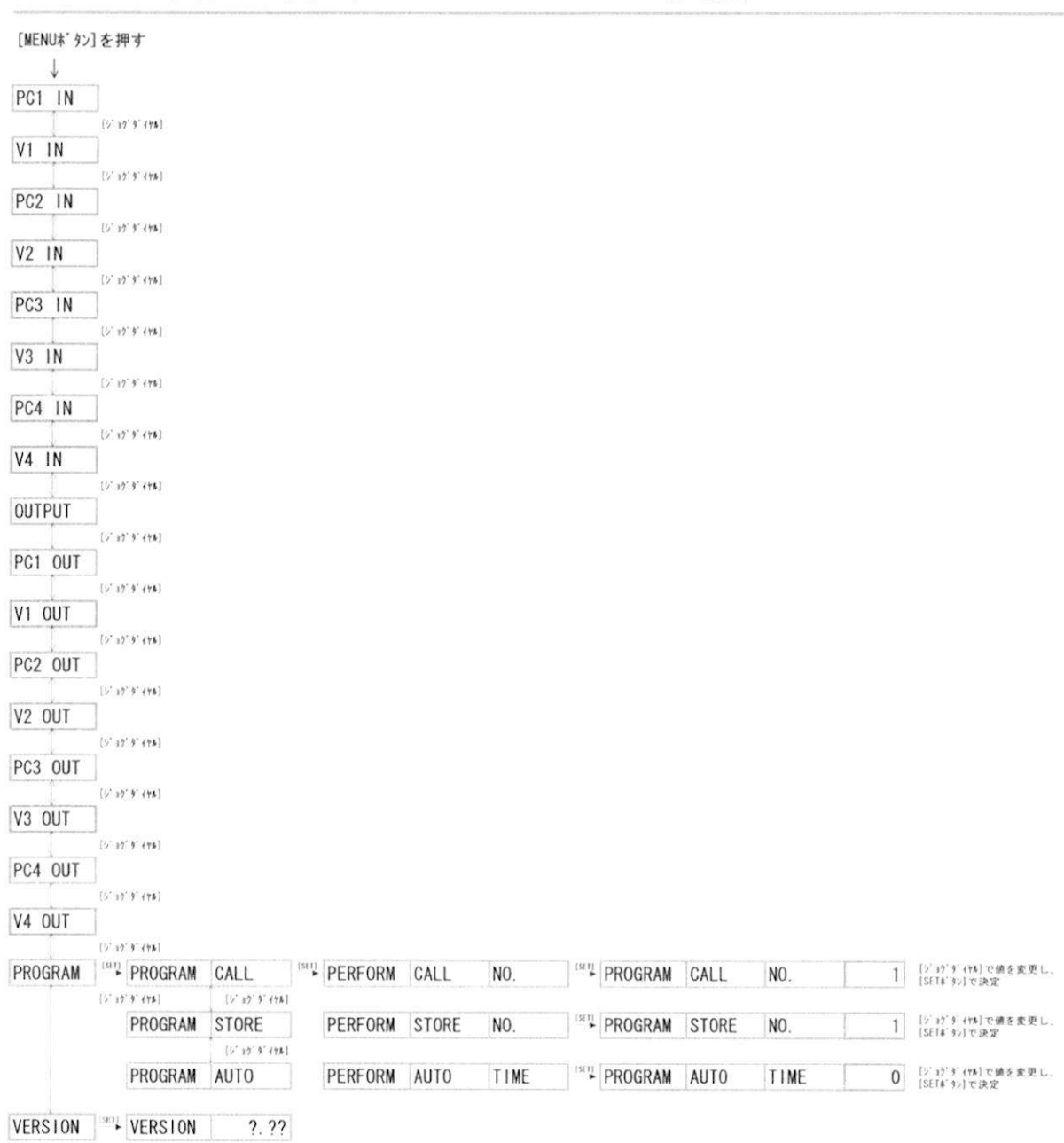

RS 232 用ケーブル仕様 RS-232C用ケーブル仕<br>パソコン側が D-Sub9P の場合<br>TTRのトミにD.Q 888.0 パソコン側が D-Sub9P の場合<br>下記のようにRS-232Cケーブルはストレート仕様になります。

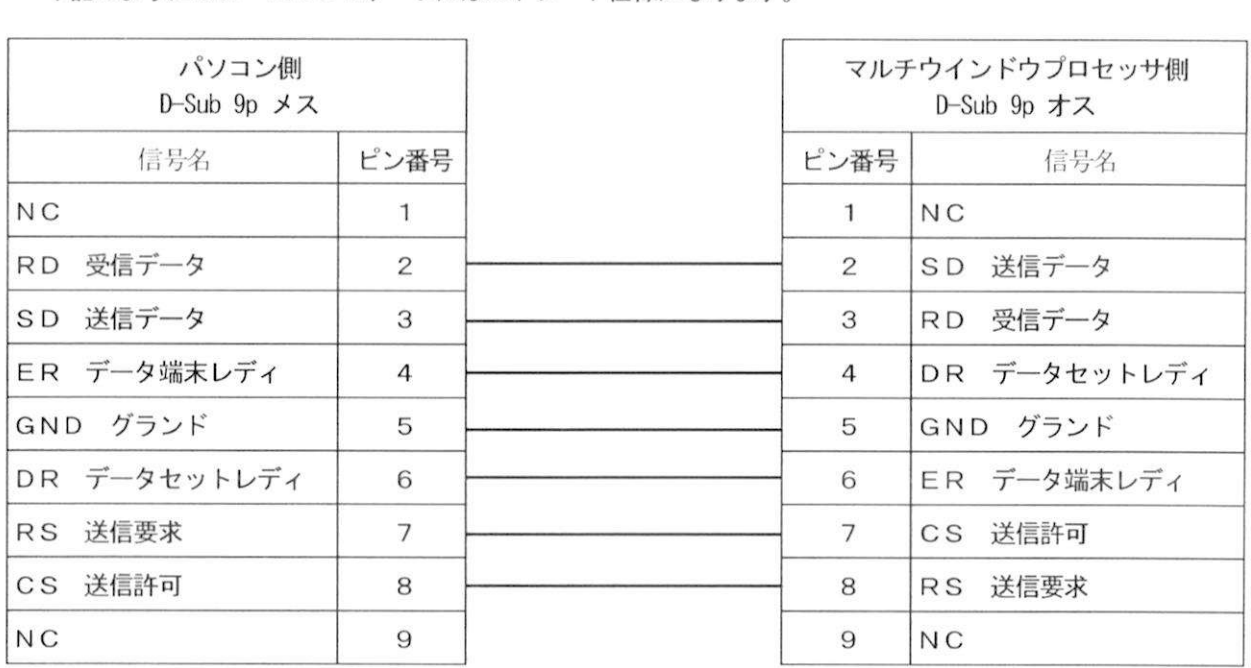

通信条件

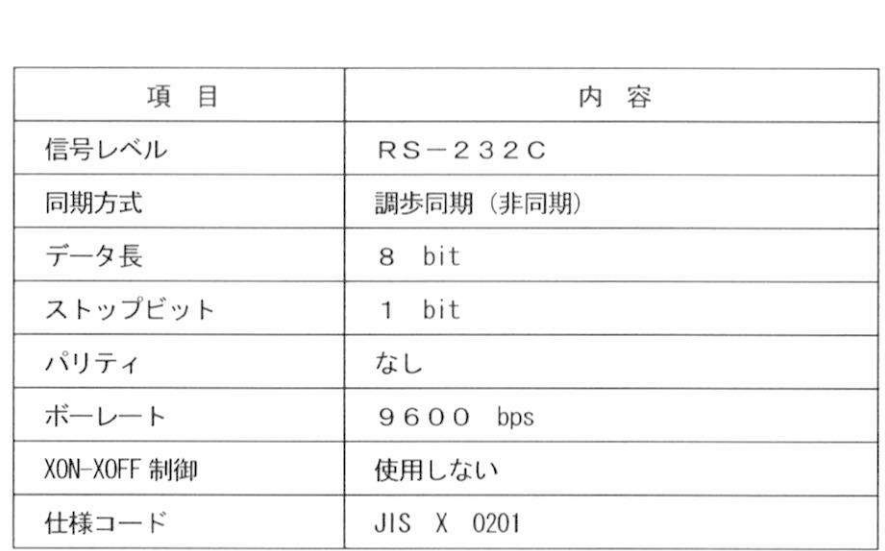

● データフォーマット

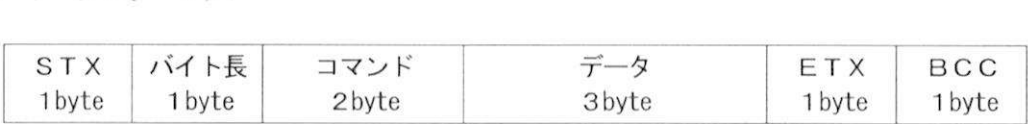

リモート(SIO CTL) 端子について (つづき)

#### ● データフォーマット (つづき)

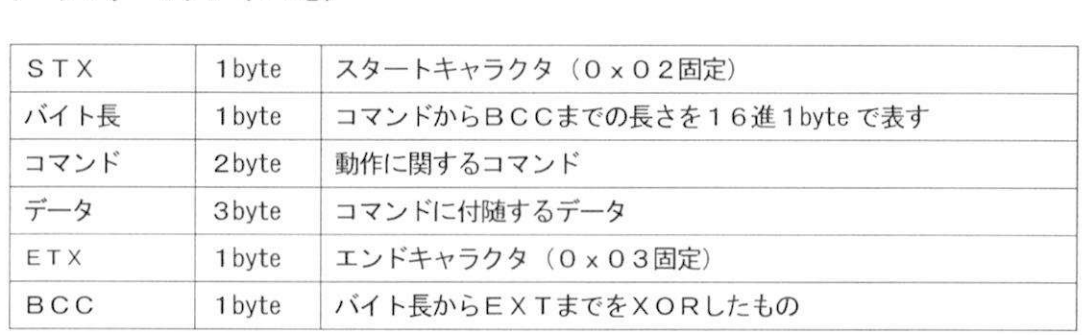

正常受信

$$
\begin{array}{c}\n\text{ACK}(0 6 h) \\
\text{1 byte}\n\end{array}
$$

異常受信

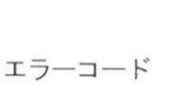

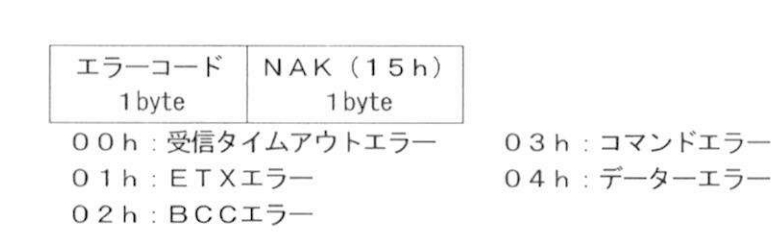

● パターン選択コマンド

前面のパターン選択ボタンを切り換えるためのコマンドです。

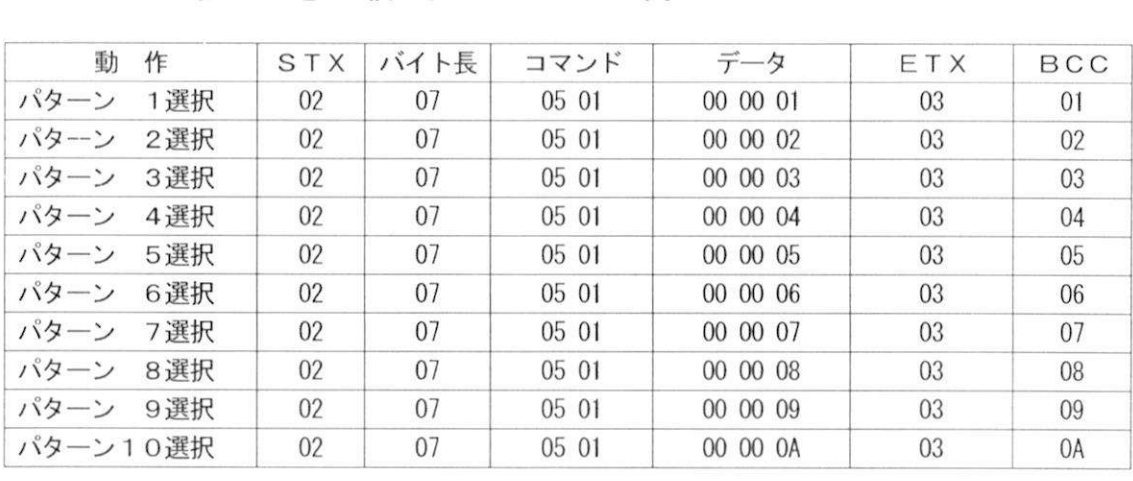

## 対応周波数一覧

· 本機の PC入力できる対応周波数の一覧です。この周波数と大幅に違う信号を入力した場合は信号が乱れたり、 正常に表示出来ない場合があります

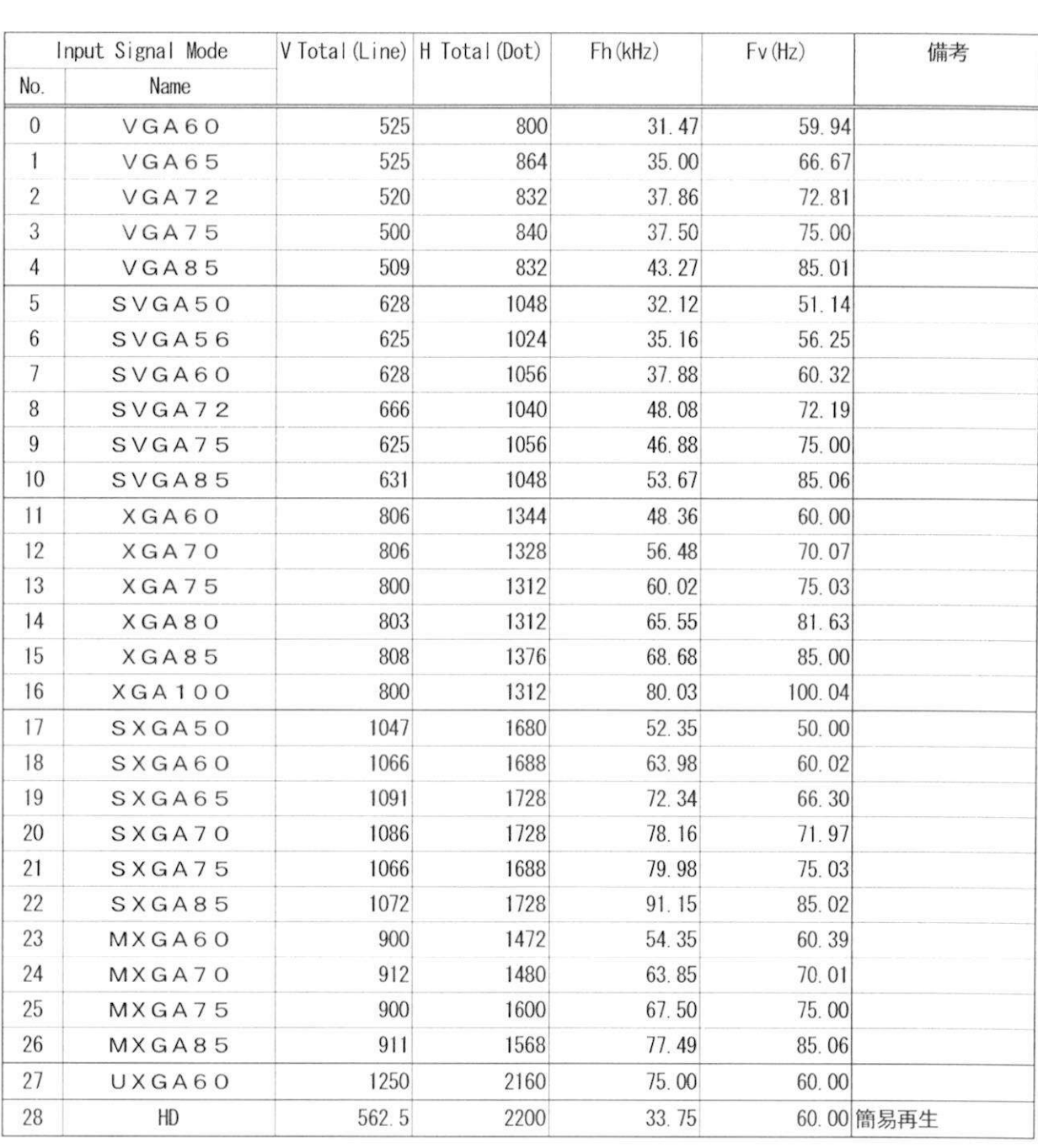

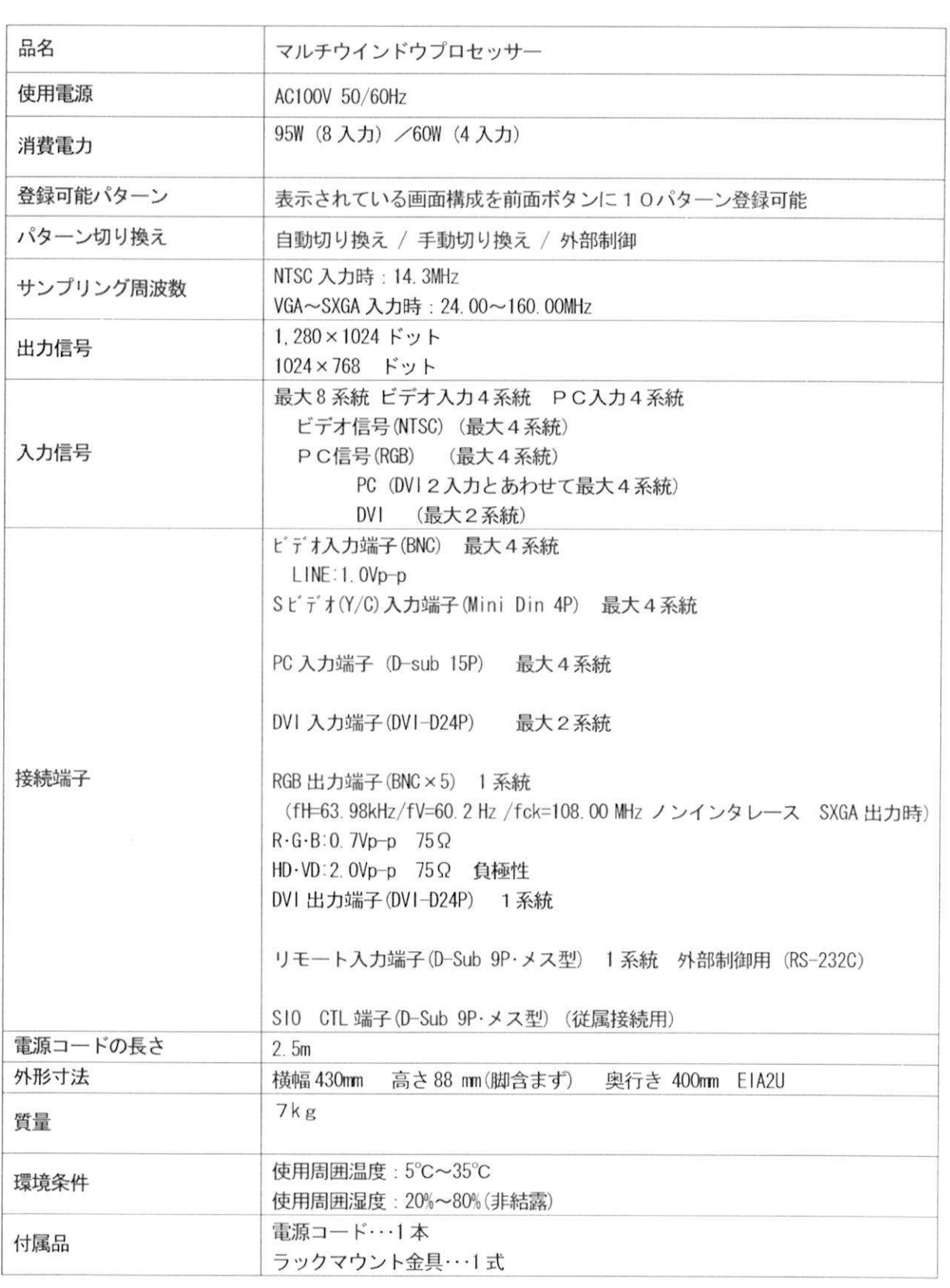

 $\overline{\mathcal{S}}$ 

外形寸法図

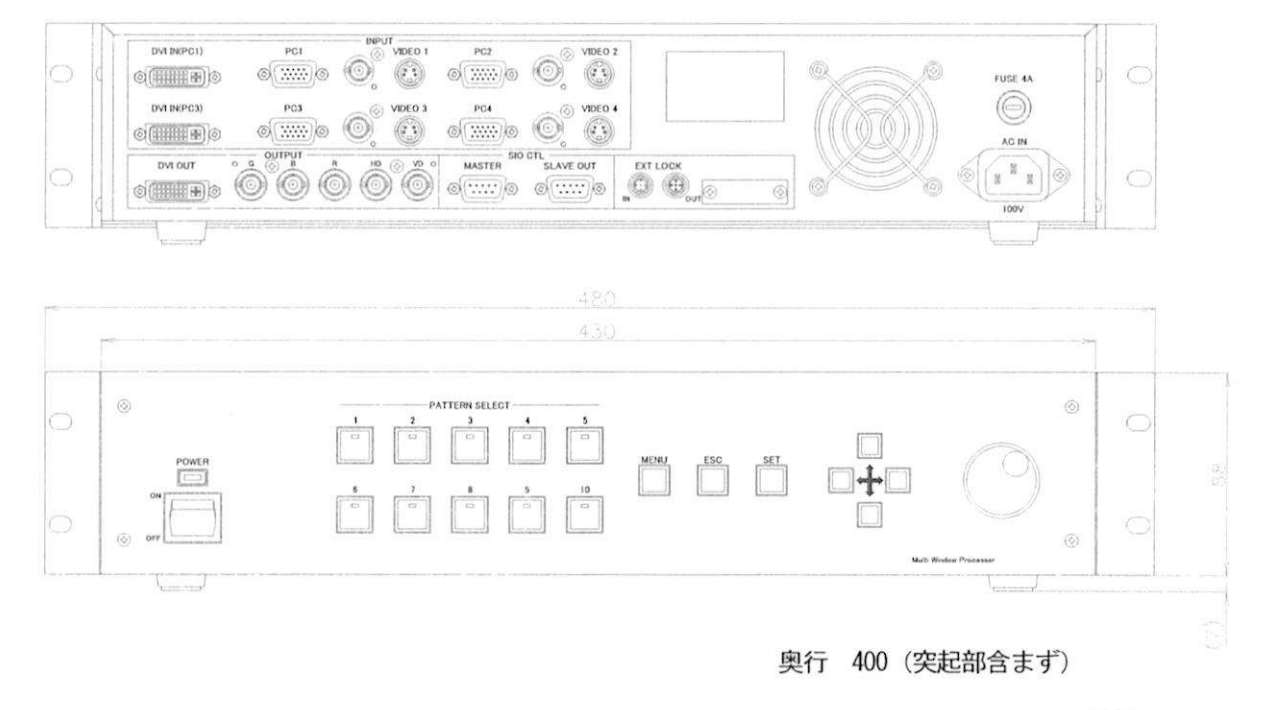

単位 mm

 $\langle \hat{\sigma} \rangle$ 

ー<br>松下電器産業株式会社 AVC社 システム事業グループ <mark>:下電器産業株式会社 A V C社 システム事業グルー</mark><br>〒571-8503 大阪府門真市松葉町2番15号 ☎大阪 (06) 6901-1161